### Angewandte Softwareentwicklung **Versionskontrollsysteme**

### WS 2014/2015

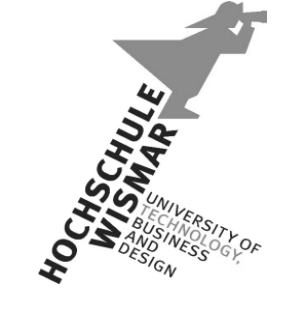

*Markus Berg*  Hochschule Wismar Fakultät für Ingenieurwissenschaften Bereich Elektrotechnik und Informatik

markus.berg@hs-wismar.de http://mmberg.net

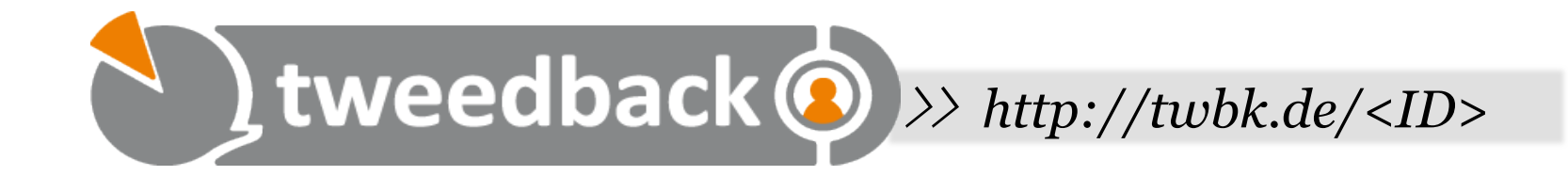

### **Haben sie bereits ein Versionskontrollsystem genutzt?**

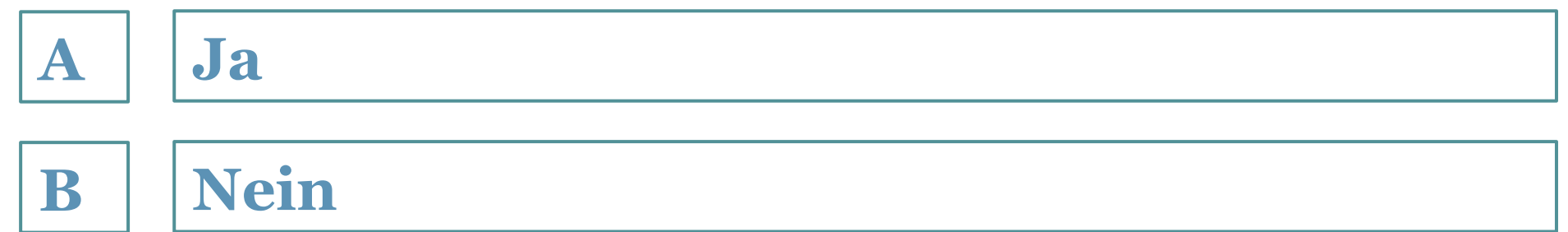

### Ausgangssituation

- Dateien durchlaufen im Laufe ihres Lebens verschiedene Versionen
- Änderungen müssen teilweise rückgängig gemacht werden
- Änderungen verschiedener Autoren werden zusammengefügt
- Dateien müssen bei verschiedenen Autoren verteilt werden

### Selbst ist der Unwissende

- Lebenslauf 1.doc
- Lebenslauf 2.doc
- Lebenslauf\_2014.doc
- Rede.doc
- Rede.old
- Rede2.doc
- Rede3.doc
- Rede final.doc
- Rede wirklich final.doc
- Bericht.doc
- Bericht\_Alex\_03082014.doc
- Bericht Alex Markus 04082014.doc

### Mehrere Personen: Zentraler Speicher

• Problem: Änderungen werden versehentlich überschrieben Two users read the same file They both begin to edit their copies

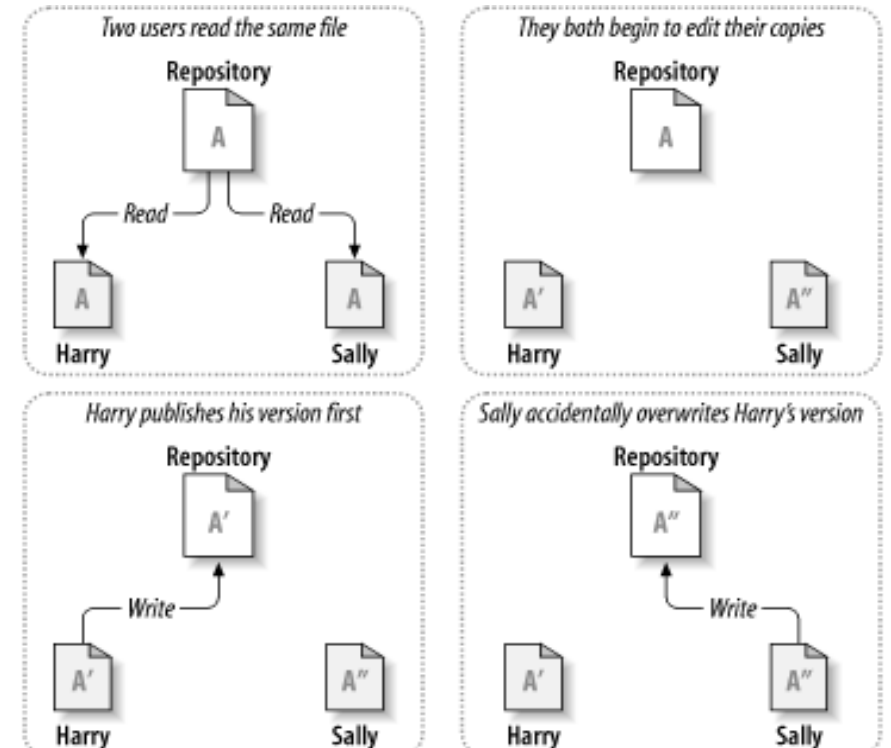

### Mehrere Personen: Dezentraler Speicher

- Person A erstellt das Dokument (V1) und schickt es an B und C
- Person B ändert das Dokument (V2-1) und schickt es an A
- Person A ändert das Dokument (V3) und schickt es an B und C
- Zwischenzeitlich hat Person C das Dokument V1 geändert und schickt es an A (V2-2)

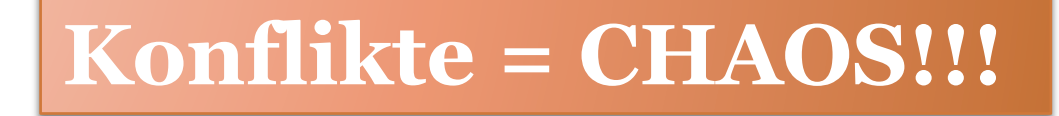

### Mehrere Dateien?

### • Praktikum1 V1

- src
	- · Main.java
	- ! Car.java
- bin
- praktikum.jar

### • Praktikum1\_V2

- src
	- Main.java
	- ! Car.java
- bin
- praktikum.jar

Welche Dateien wurden geändert?

Was wurde geändert?

Wer hat es geändert?

Änderungen rückgängig machen!

# Ziele

- Sichern von (möglichst lauffähigen) Zwischenständen (Backup)
- Versionierung und Überblick über die Änderungen
- Erstellen von Releases
- Arbeiten im Team
- Unbeabsichtigtes Überschreiben verhindern
- Ständige Bereitstellung der aktuellsten Versionen sowie einer Historie über alle vergangenen Änderungen
- Kein manuelles Verteilen der Dateien an alle Bearbeiter (z.B. per E-Mail)

# Lösung

- Versionsverwaltungssysteme
- Trennung von Arbeitskopie und verwalteten Versionen
- Es werden nur die Änderungen + Metadaten (Autor, Datum, Commit-Message) gespeichert
- Versionsnummern werden automatisch generiert

### Erste Schritte: RCS

- "Revision Control System"
- Lokales Repository
- Working Copy und Repository liegen beide im (lokalen) Dateisystem
- Hauptsächlich für Single User Betrieb
- Auf Servern (mehrere User) gegenseitiges Sperren
	- Es können nicht mehrere Personen an der gleichen Datei arbeiten

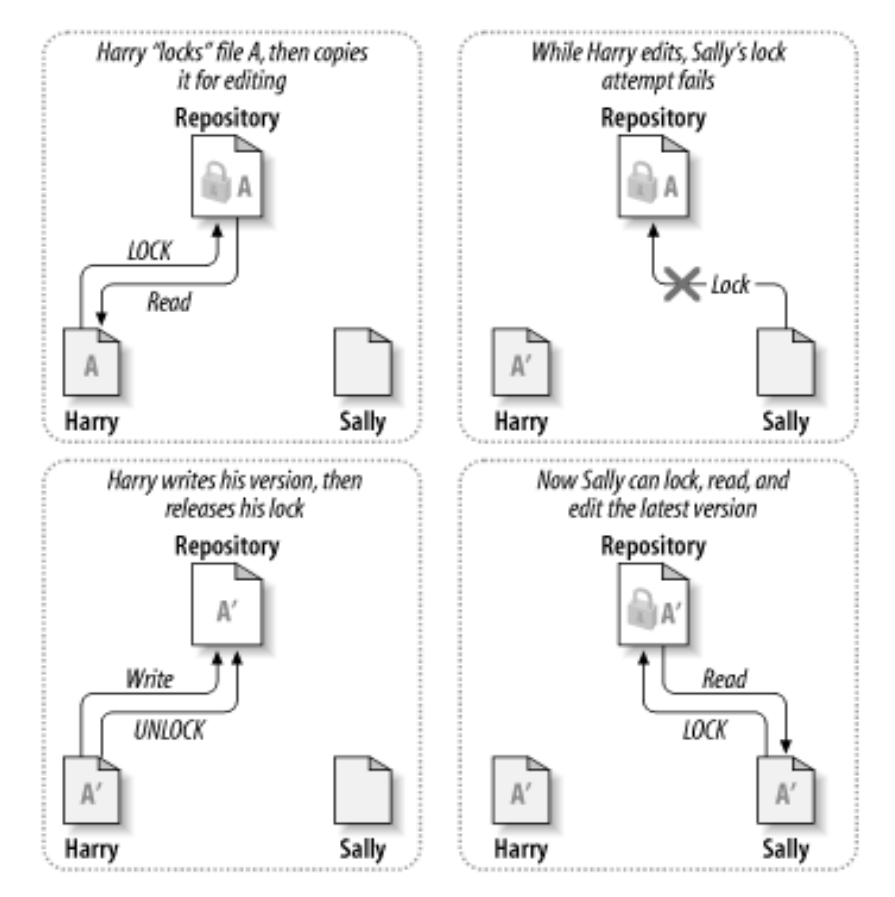

### Idee: Kopieren, ändern, zusammenfassen

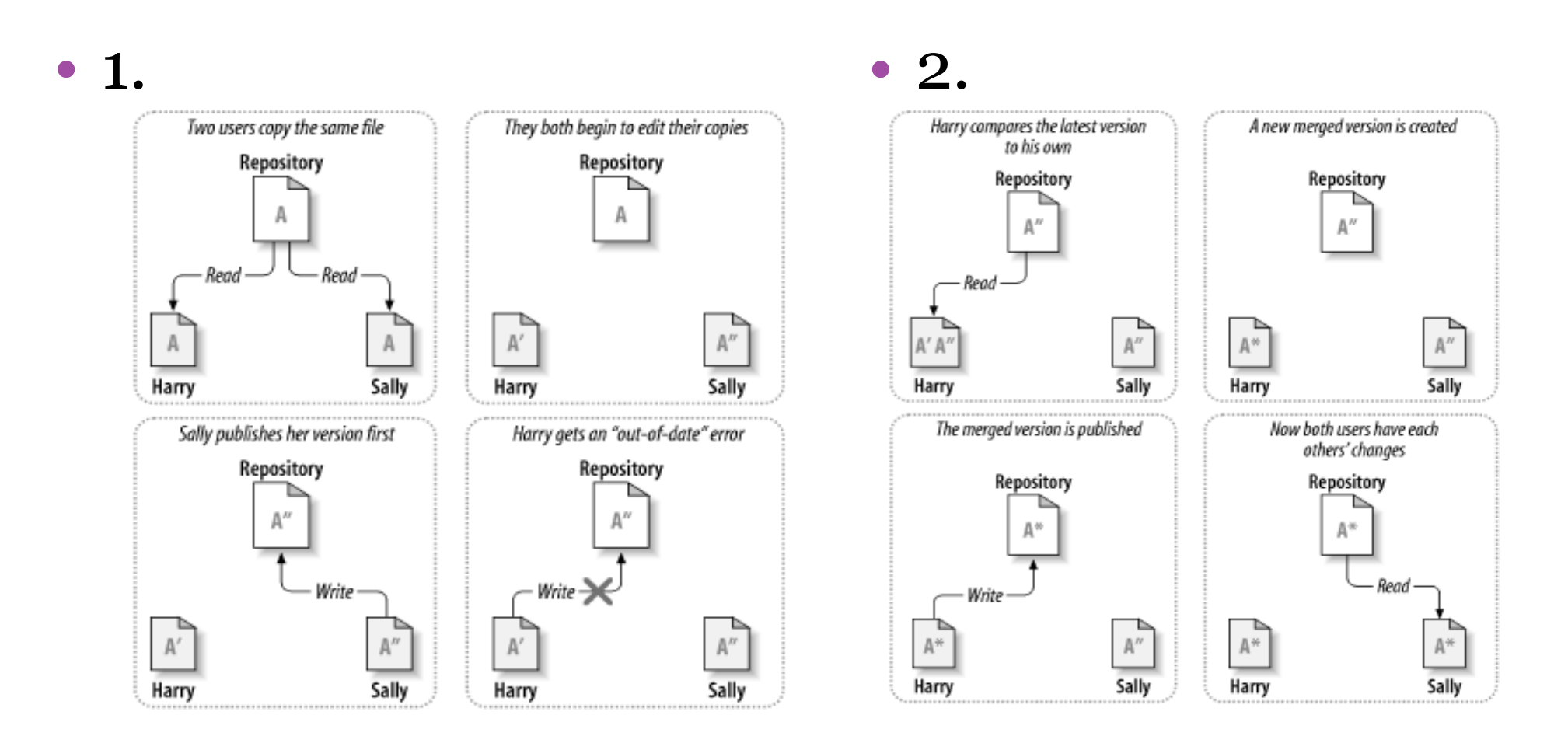

# CVS (Concurrent Versions System)

- Jeder Bearbeiter hat seine eigenen lokalen Dateien (working copy)
- Jeder Bearbeiter entscheidet wann er seine lokalen Änderungen in das zentrale Repository überträgt und damit allen anderen zur Verfügung stellt
- Hierbei kann es zu Konflikten zwischen Working Copy und Repository kommen (später mehr)
- Andere Entwickler können ihre lokalen Dateien über das Repository aktualisieren
- History nur auf dem Server (Vergleiche nur online)

### Von CVS zu SVN

#### • Unterschied:

- CVS versioniert jede Datei einzeln
- □ SVN versioniert das gesamte Projekt/Repository ("Changeset")
	- ! Somit wird der Zustand aller Dateien eines Projektes festgehalten
	- $\cdot$  Bsp.:
		- Verzeichnis "src":  $V_5 (\rightarrow V6)$ 
			- $\blacksquare$  ClassAInterface.java : V1 ( $\rightarrow$  V6)
			- $\sim$  ClassA.java : V<sub>5</sub> ( $\rightarrow$  V6)
			- ClassB.java : V1
		- ! Ein Verzeichnis hat die höchste Versionsnummer der enthaltenen Dateien
		- ! Nun wird das Interface angepasst, was Änderungen in ClassA nach sich zieht
		- ! Beide Dateien erhalten nun bei einem Commit V6
			- Und nicht wie bei CVS V2 und V6. Dieser Satz an Änderungen bezieht sich auf ein Changeset, da beide Änderungen zueinander in Beziehung stehen.
		- ! Class B bleibt unberührt
		- ! Bei Update wird die größte Version kleiner/gleich der angeforderten Version ausgeliefert

# Vokabular (I)

- Repository
	- Zentraler Speicher, der die Daten versioniert vorhält ("Projektarchiv")
- Working Copy
	- Lokale Kopie von Daten aus dem Repository, die lokal verändert werden können
- Revision
	- Bestimmte Version der Daten im Repository
- Head
	- Aktuellste Version im Repository
- Trunk
	- □ Hauptentwicklungsstrang ("Stamm")

## SVN: Checkin & Checkout/Update

#### **Basic Checkins**

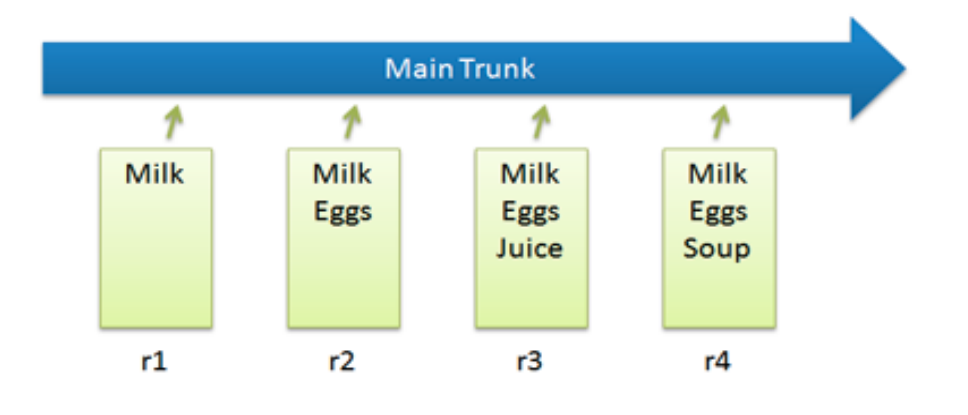

### Checkout and Edit

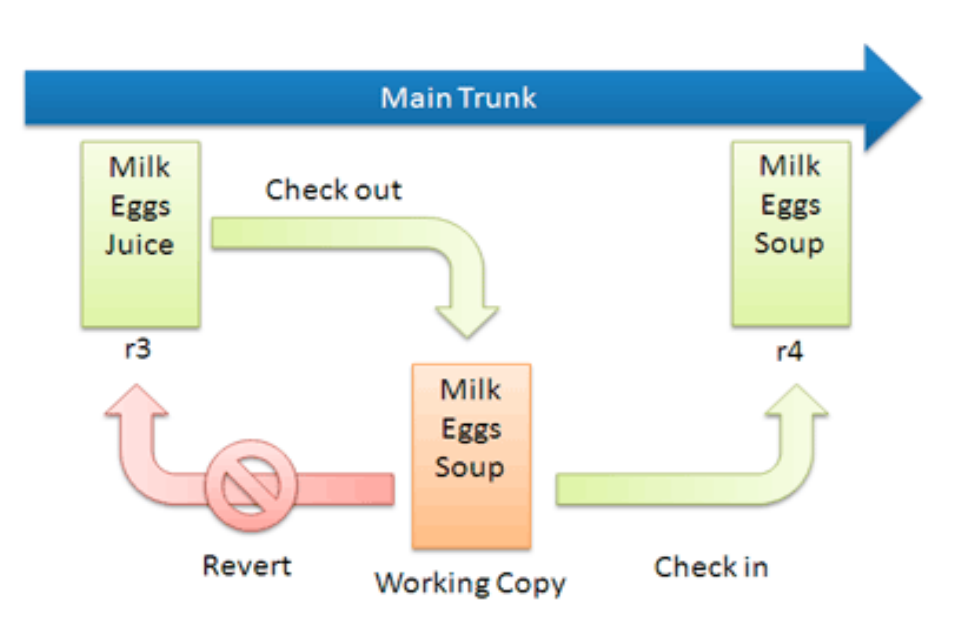

- Übertragen der lokalen Änderungen in das Repository
- Checkout = initiales Anlegen der Arbeitskopie
- Checkin=Commit=Hochladen der Änderungen ins Repository
- Update = Aktualisieren der Arbeitskopie mit Änderungen aus dem Repository

# SVN: Diffs & Tags

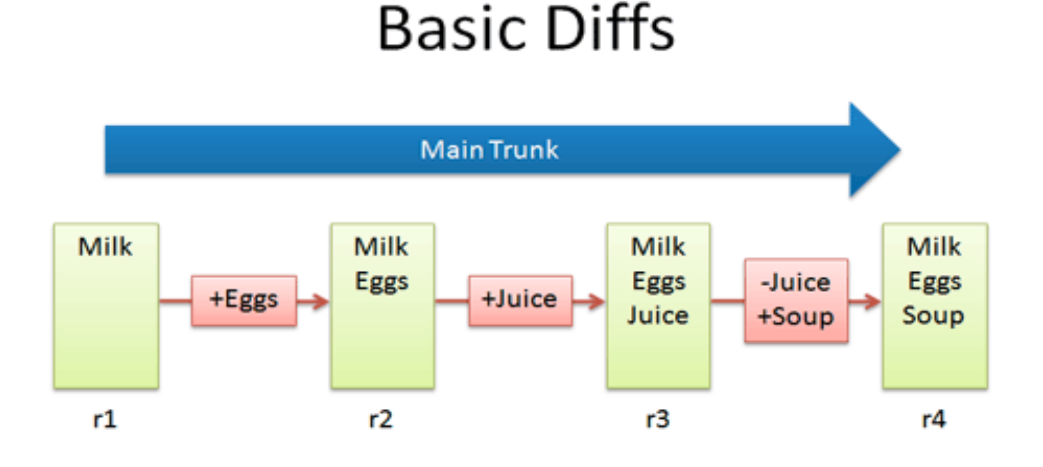

- Ermitteln des Unterschieds zwischen zwei Versionen
- z.B. zwischen r1 und r2 aber auch zwischen r2 und r4

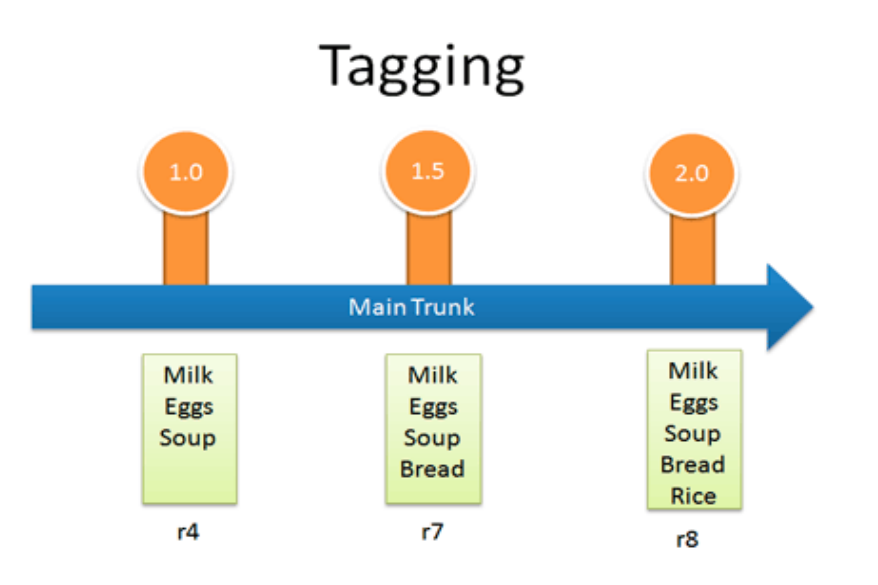

- Revisionen werden mit Tags ausgezeichnet (i.A. Releases)
- Nach Weiterentwicklung sind Releases einfach auffindbar

## Konflikte

- Konflikte entstehen wenn zwei Personen die gleiche Datei bearbeiten
- Konflikte können teilweise automatisch gelöst werden
	- Binärdateien können nicht gemerged werden
	- Textdateien: Merge erfolgt zeilenweise
		- ! Bei Änderungen in der gleichen Zeile kein Merge möglich
	- Merge erfolgt beim Update, nicht beim Commit

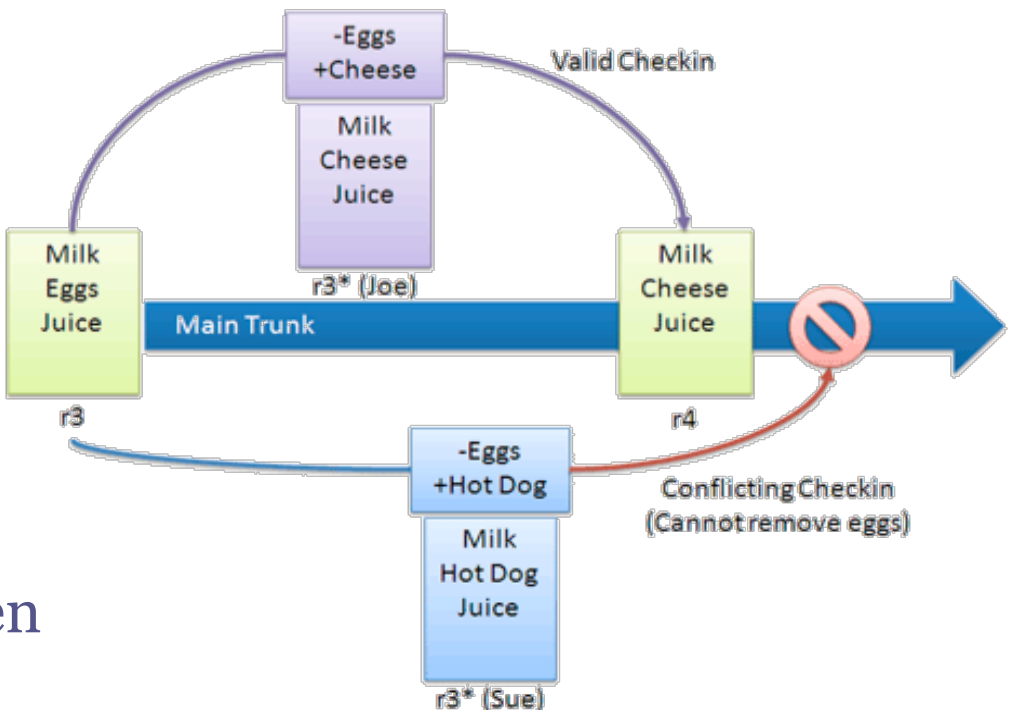

### Konflikte lösen

- Bei einem Konflikt erstellt SVN 3 Dateien zusätzlich zur Arbeitskopie von "filename"
	- filename.mine (Datei mit eigenen Änderungen + Konfliktmarkierungen)
	- filename.r*Oldrev* (alte Datei vor der Änderung)
	- filename.r*Newrev* (neue Datei aus dem Repo)
- Revert
	- Lokale Änderungen verwerfen
	- Es entsteht keine neue Version
- Resolve (mit Angabe einer Datei ohne Konflikte)
	- Die 3 temporären Konfliktdateien werden gelöscht
	- Die angegebene Datei wird als neue nicht konfliktbehaftete Version markiert (resolved) und an das Repository übermittelt (commit)

### SVN: Branching & Merging

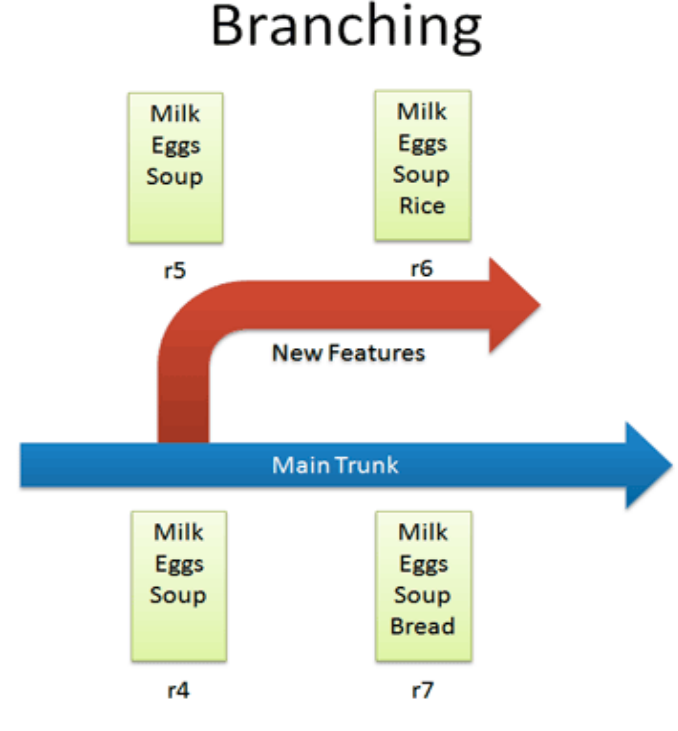

- Erstellen einer isolierten Kopie svn copy
- Weiterentwicklung ohne die Hauptentwicklungslinie zu beeinflussen

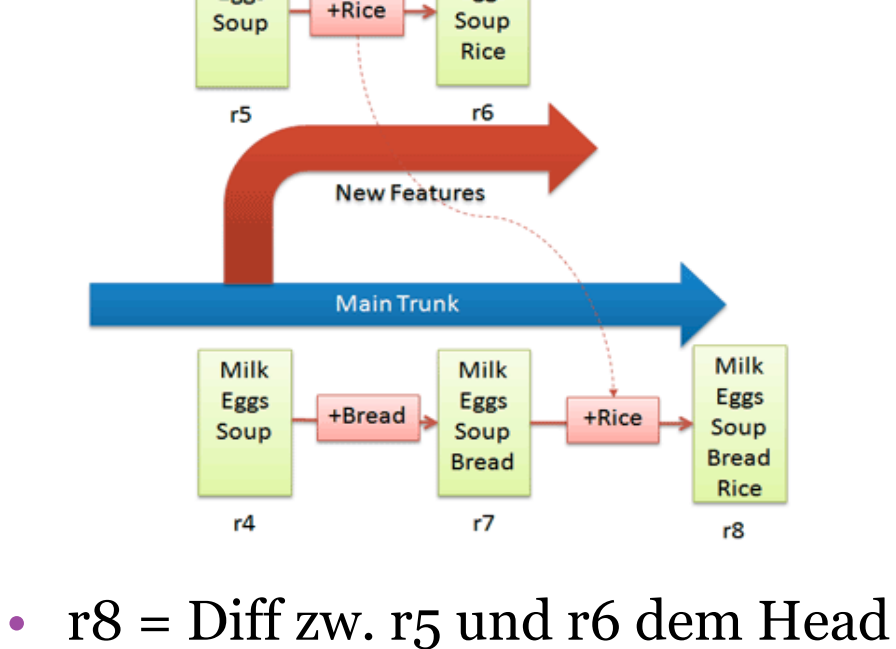

Merging

Milk

Eggs

Milk

Eggs

- (r7) des Trunk hinzufügen
- in den Trunk wechseln, dann:
- svn merge -r5:6 <branchURL>

# SVN: Integration

- ... am Beispiel vom Windows:
	- Team 1 entwickelt den Media Player, Team 2 den Internet Explorer
	- Beide Teams arbeiten isoliert in ihren Branches und fügen neue Features dem Trunk hinzu
- Reverse Integration
	- Neue Features (im Sinne von Releases, keine Zwischenstände) vom Branch dem Trunk hinzufügen
- Forward Integration
	- Neue Features vom Trunk beziehen und dem eigenen Branch hinzufügen

#### **Managing Windows**

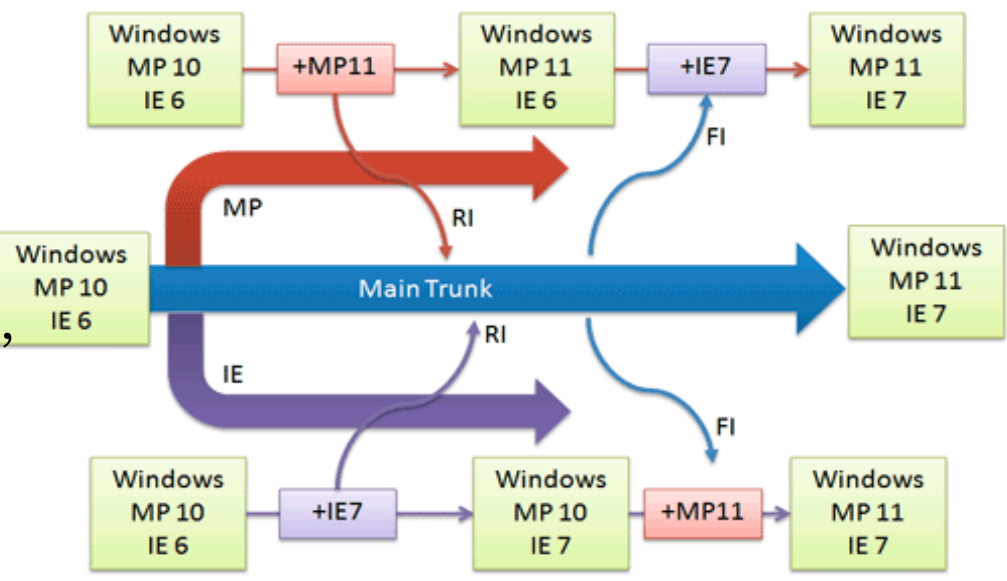

### Wirkweisen und Prinzipien

### • Löschen

- Lokal gelöschte Dateien werden nicht im Repository gelöscht sondern bei einem Commit lediglich aus der aktuellen Version entfernt
- Somit können gelöschte Dateien wieder hergestellt werden

### • Gleichzeitiges Bearbeiten

- ... ist möglich
- ... und kann zu Konflikten führen
- Erst update, ggf. edit/resolve, dann commit

**B**

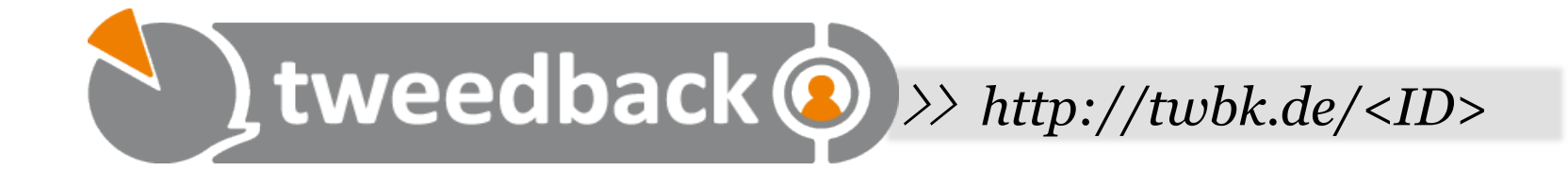

### **Was ist ein Branch?**

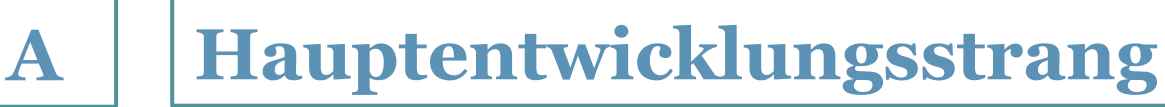

**Entwicklungszweig**

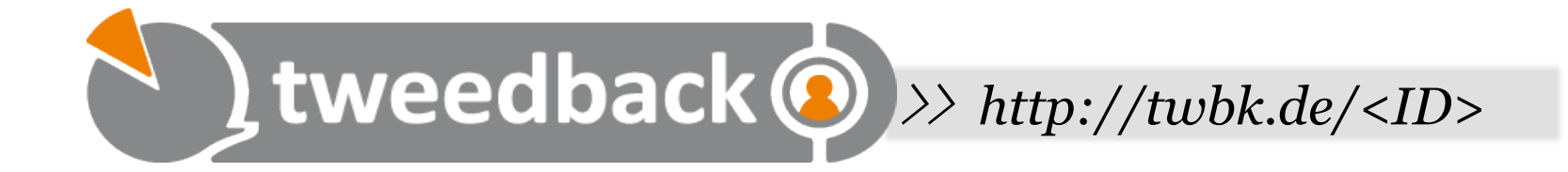

### **Was ist mergen?**

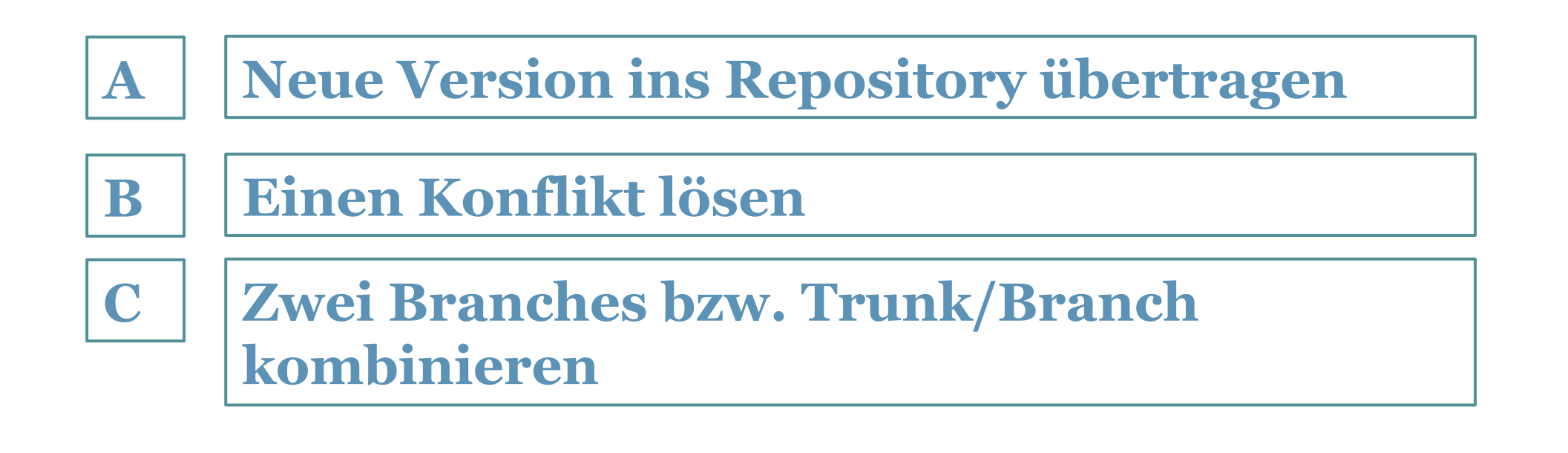

# Vokabular (II)

- Branch
	- ! isolierter Teilentwicklungszweig
- Tag
	- ! eine bestimmte Revision, die mit einer ID gekennzeichnet wird, meist ein Release
- Check in / Commit
	- Lokale Anderungen ins Repository übertragen
- Check out
	- ! Ein Projekt initial aus dem Repository laden
- Update
	- ! Arbeitskopie aktualisieren (mit Änderungen aus dem Repository)
- Merge
	- ! Zwei Entwicklungslinien zusammenfügen
- Diff
	- ! Differenz zwischen zwei Revisionen
- Revert
	- ! Lokale Änderungen verwerfen
- Resolve
	- ! Konflikt lösen (Review der Änderungen und Entscheidung welche Änderungen übernommen werden)

### Was gehört nicht unter Versionskontrolle?

- Automatisch generierte Dateien
	- z.B. exe oder jar-Files
	- bei LaTex z.B. das erzeugte PDF

### Clients

- Über Kommandozeile
- Windows: Tortoise SVN (visuell, Integration in Windows-Explorer)
- Mac: svnX
- In IDEs integriert (z.B. Eclipse, Netbeans)

# Grundlegende Befehle

- Repository anlegen
	- svnadmin create <pfad>
- Checkout
	- $\approx$  syn co  $\langle$ url $>$
- Dateien hinzufügen (d.h. unter Versionskontrolle setzen)
	- svn add <file>|<dir>
- Commit
	- svn ci (im entsprechenden Verzeichnis)
- Update
	- svn up (im entsprechenden Verzeichnis)
- Diff
	- svn diff (im entsprechenden Verzeichnis)
- Lokale Änderungen verwerfen
	- svn revert <file>

# (empfohlene) Verzeichnisstruktur

- Trunk
- Branches
- Tags
- (In SVN ist alles eine "billige" Kopie, d.h. ein Link auf eine bestimmte Version plus evtl. Änderungen)
- Branches und Tags werden mit svn copy erzeugt

### Dezentrale Versionsverwaltung

#### • Bisher:

- Lokale Versionsverwaltung (RCS)
- Zentrale Versionsverwaltung (CVS, SVN)
- Neuer Ansatz:
	- Dezentrale Versionsverwaltung (z.B. GIT)
- Kein zentrales Repository
- Jeder Benutzer hat sein eigenes lokales Repository (+ globales Repository für alle)
- Vorteil: Offline arbeiten möglich
	- Versionieren wenn keine Netzverbindung besteht
	- Nachträgliche Zusammenführung der Versionen
	- Die lokalen Repositories werden mit dem zentralen regelmäßig synchronisiert
- Vorteil:
	- Geschwindigkeit
	- Die gesamte Versionsgeschichte ist lokal verfügbar

### Zentral vs. verteilt

#### **Centralized VCS**

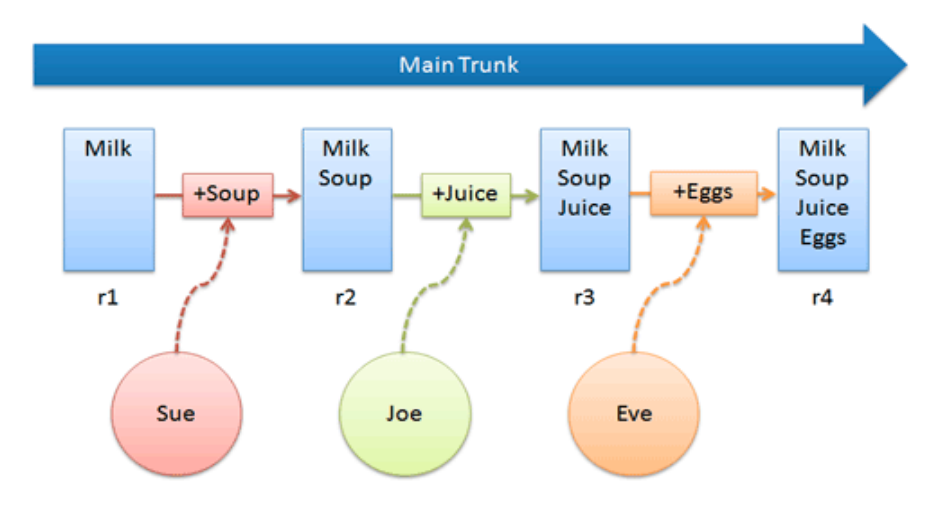

#### **Distributed VCS**

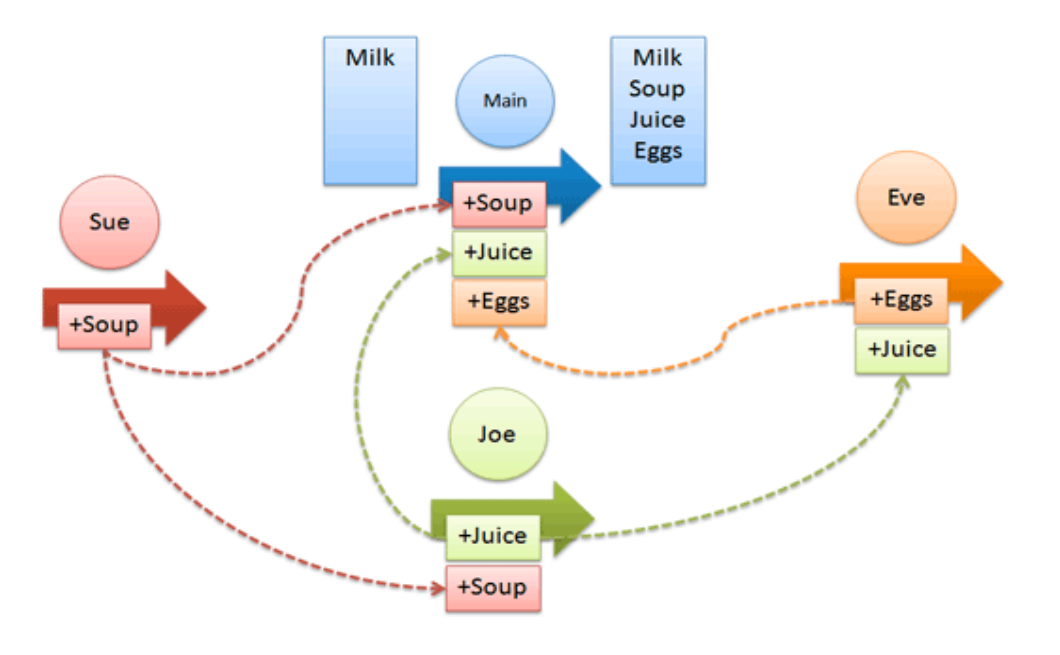

# **GIT**

- u.a. bekannt durch GitHub, Linus Torvalds,...
- Hauptfokus: Branches und deren Zusammenfügen
- Versionsnummern sind Hashes (SHA-1)
	- z.B. 24b9da6552252987aa493b52f8696cd6d3b00373
- GIT speichert immer ganze Dateien und nicht nur Änderungen (schneller)
	- $\blacksquare$ "Snapshots"
	- Unveränderte Dateien werden nicht doppelt gespeichert

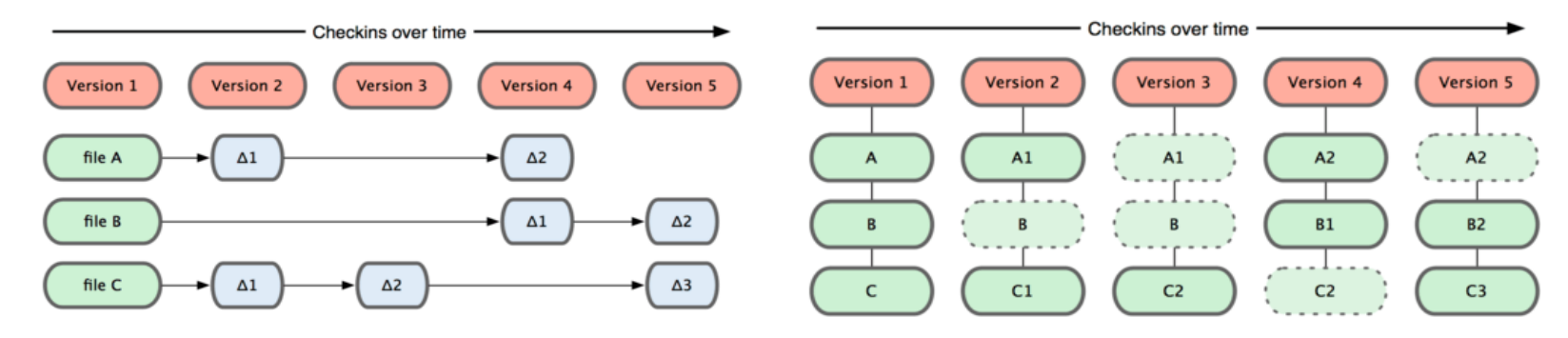

## GIT

- Arbeitskopien werden durch das Klonen von Repositories erzeugt (git clone) oder durch das Anlegen eines neuen Repos (git init)
- Eine lokale Revision im lokalen Repository erstellen und sie dem globalen Repository hinzufügen sind zwei getrennte Arbeitsschritte
- Dies erlaubt die (offline) Aufzeichnung eines Arbeitsschrittes und die spätere (online) Übertragung in das globale Repo ("Remote")

# GIT: Änderungen übermitteln

- Geänderte Dateien werden zunächst in eine Staging Area verschoben (git add) und für den nächsten Commit vorgemerkt
	- Nicht mit svn add verwechseln!!!
- Erst danach werden sie dem (lokalen) Repository hinzugefügt (git commit)
	- Logisch zusammengehörige Änderungen der Staging Area hinzufügen und committen ("Changeset")
	- Es können lokal Revisionen erstellt werden, ohne dass sie direkt dem zentralen Repository hinzugefügt werden müssen
- Änderungen bis jetzt nur im lokalen Repo
- Übertragen in entferntes (i.d.R. globales) Repo mit git push
	- □ Sogenanntes "Remote"
	- Sinn: Kollaboration
	- git push origin master
		- · Master-Branch an Remote namens "origin" übertragen

### GIT: Branches

- Entwicklung in Branches (der Master ist selbst ein Branch)
- Für jedes Feature (im Idealfall) sollte ein eigener Branch erstellt werden, der dann mit dem Master zusammengeführt wird
- Branches sind Pointer auf Revisionen (d.h. Snapshots)
	- Master sollte auf aktuellste Version zeigen

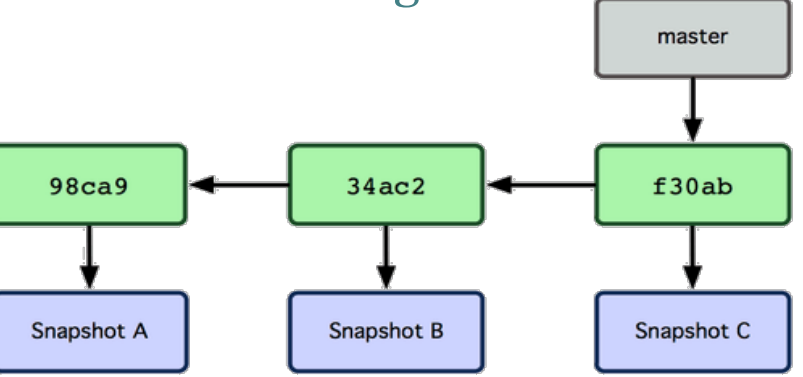

- Branches erzeugen und zu ihnen wechseln sind getrennte Operationen
	- Erstellen: git branch <name>
	- Wechseln: git checkout <br />branch>

# GIT: Warum Branching?

- Lauffähige Version im master-Branch
- Neues Feature wird in iss53 entwickelt
- Problem im Master tritt auf
	- Hotfix erstellen, ohne dass Änderungen durch iss53 stören (Projekt u.U. nicht lauffähig)
- Wenn Hotfix erfolgreich, dem Master hinzufügen (merge)
- Weiterentwickeln von iss53...

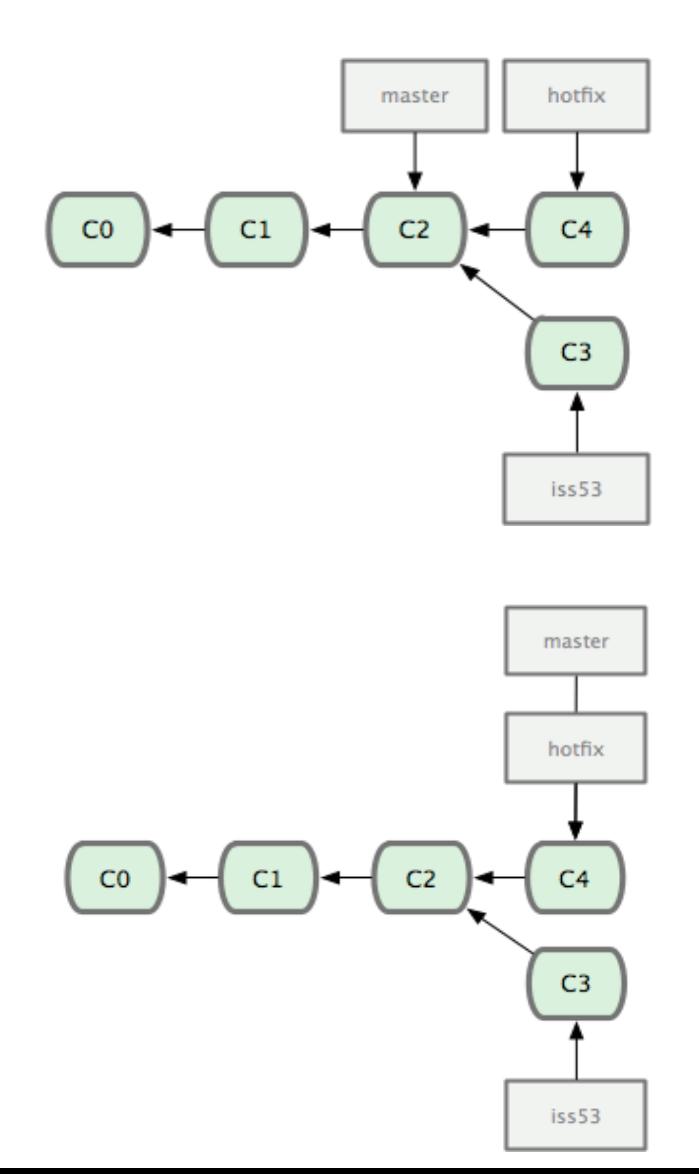

# GIT: Branching & Merging

- Arbeit an iss53 ist beendet
- Der neue Master ist aber kein Vorfahre von iss53 mehr
- Merge wird komplizierter
	- 3-Way-Merge
	- C6 hat zwei Vorfahren
	- Iss53-Branch kann nun gelöscht werden, da er in den Master integriert wurde

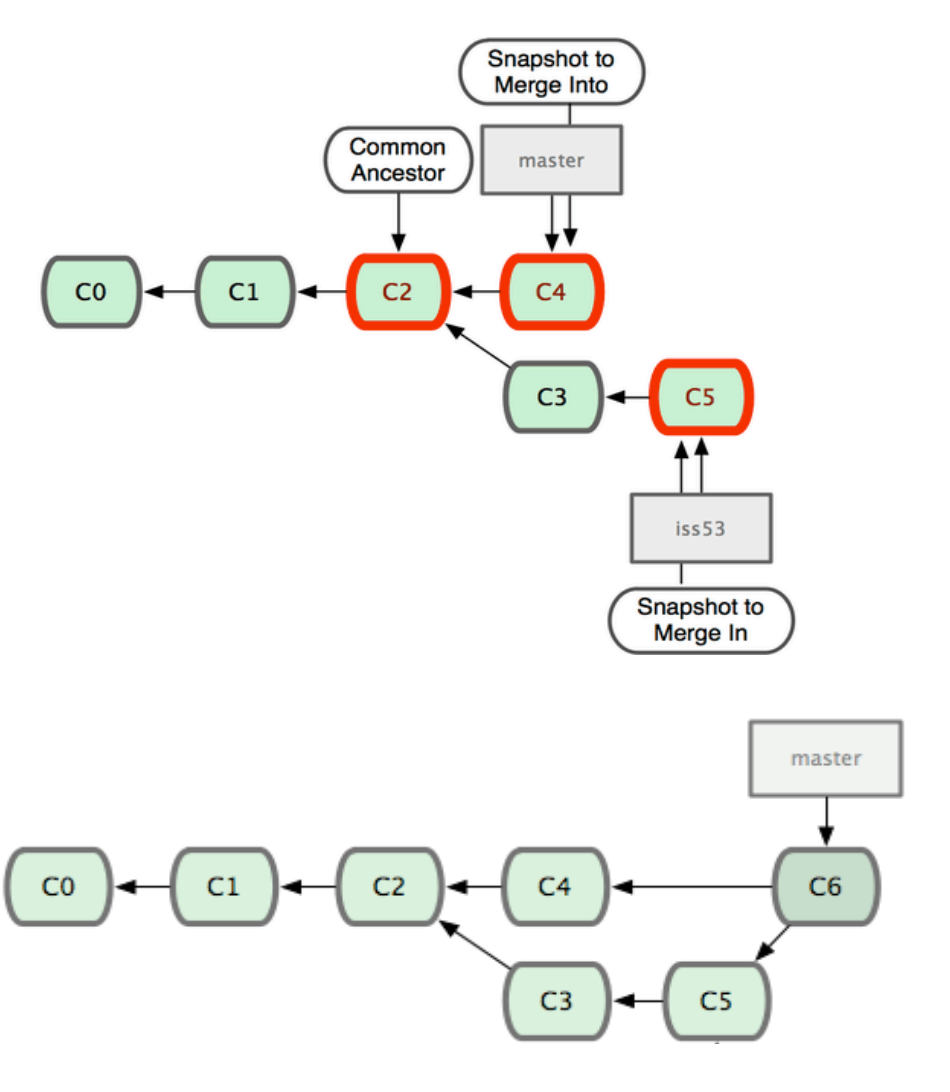

# GIT: Branching Workflows

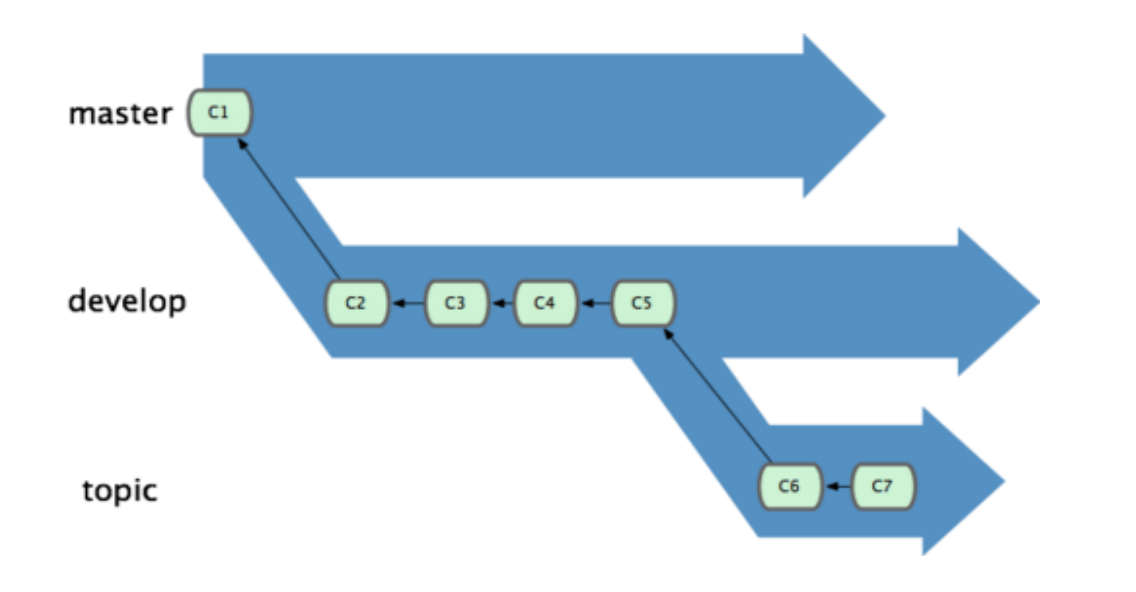

#### • Verbreitete Organisation:

- Master-Branch für lauffähige Version (stabil)
- Development-Branch für experimentelle Version bzw. laufende Entwicklung (test)
- Einzelne topic/feature-Branches für die einzelnen in der Entwicklung befindlichen Features (instabil bzw. nicht lauffähig)

## GIT: Branching Workflows

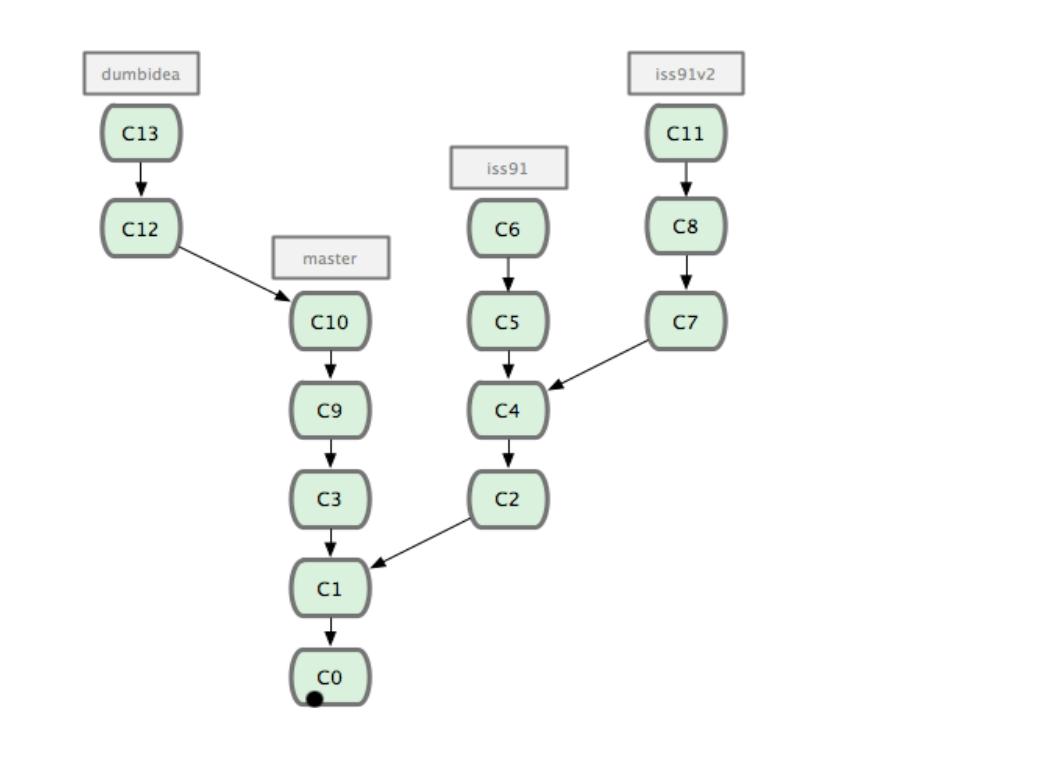

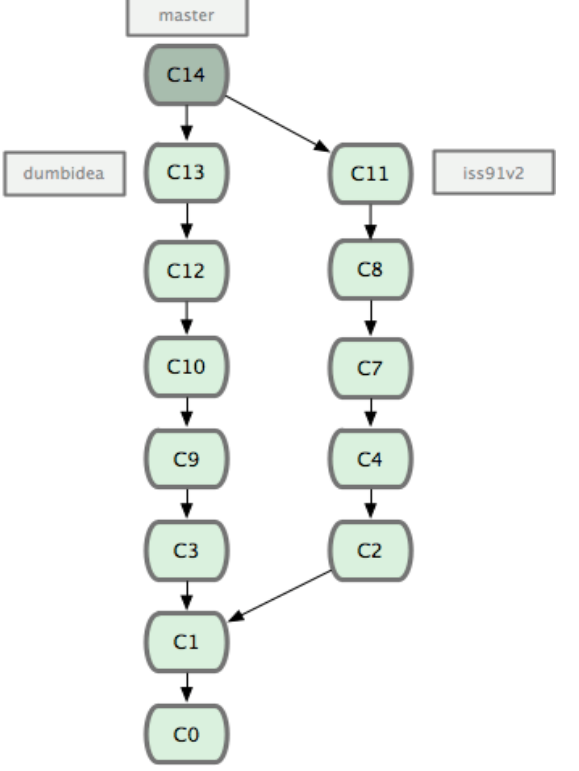

- Iss91 wird in zwei Varianten entwickelt
- Variante 2 setzt sich durch
- Eine "dumme" Idee ist genial und wird ebenfalls übernommen

### GIT: Remotes

- = Entfernte Repositories
- Es ist möglich mehrere Remotes zu haben ▫ Änderungen verschiedener Entwickler erhalten
- Beim "clone" wird automatisch ein Verweis auf das Quellrepo angelegt
	- □ Dieses Remote nennt sich "origin"
	- Es werden automatisch "tracking-branches" angelegt
		- ! D.h. das lokale master bezieht sich auf origin/master
		- ! Bei push und pull müssen daher keine Argumente angegeben werden (wenn der aktuelle Branch einen anderen "trackt")

### Remote Branching

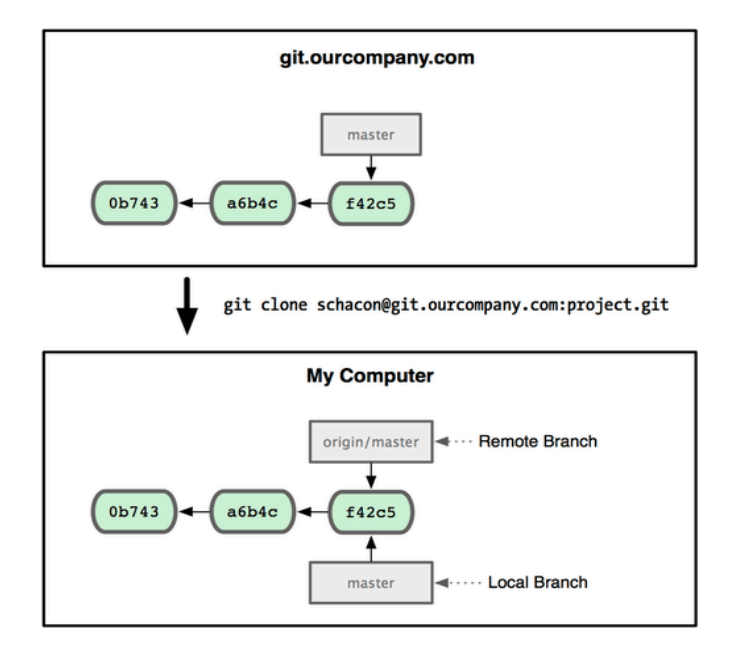

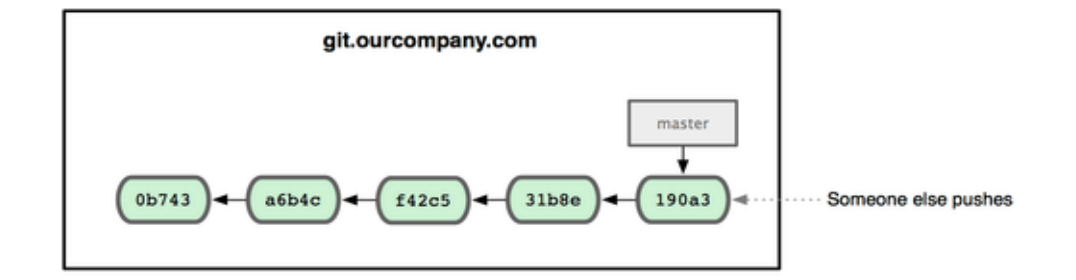

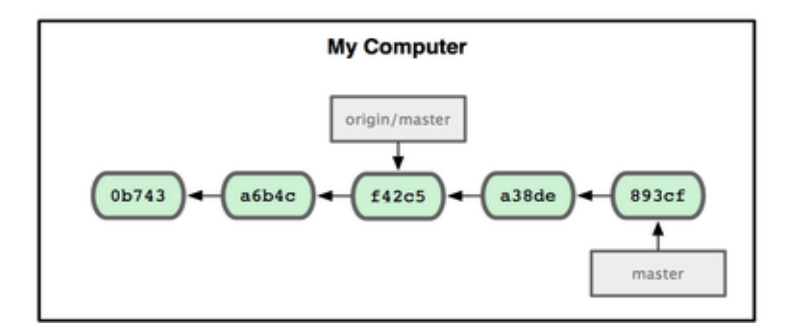

- 
- Repo klonen entferntes und lokales Repo laufen auseinander

## Remote Branching

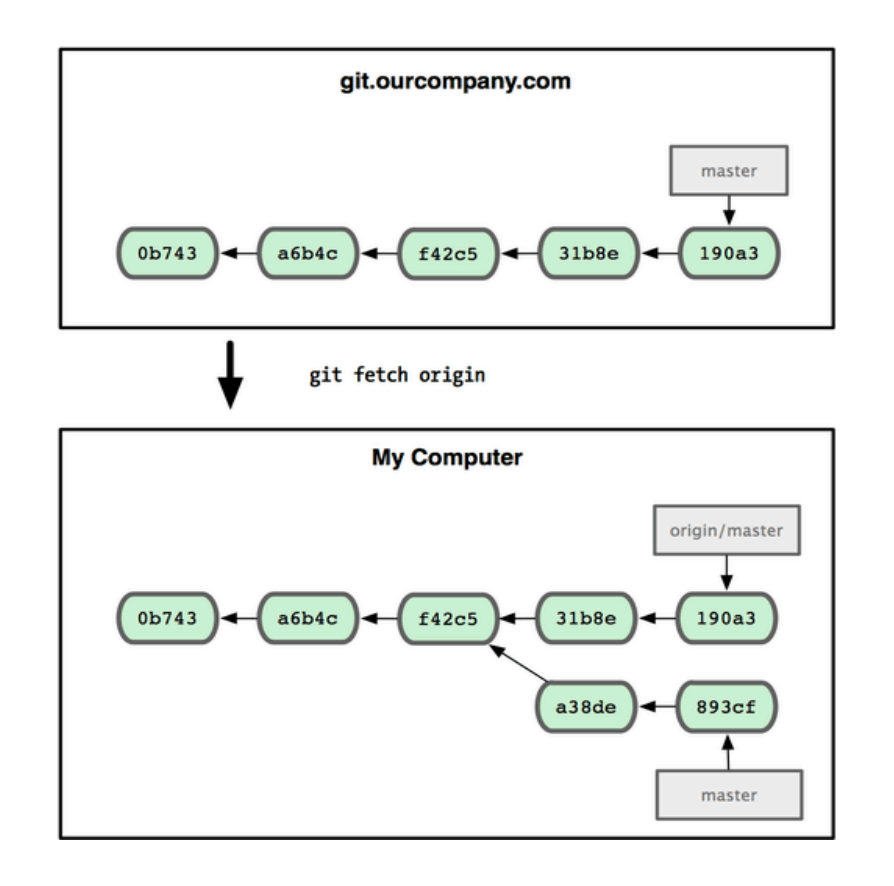

- Lokales Repo aktualisieren, d.h. Änderungen des origin/ master-Branches in lokales Repo aufnehmen
- F42c5 ist die letzte gemeinsame Revision
- Branches sind auseinander gelaufen
- Merge erforderlich!
- Alternativ: pull
	- $\overline{\phantom{a}}$  fetch + merge

# Änderungen zusammenführen

experiment

C<sub>3</sub>

 $C<sub>4</sub>$ 

master

• Ausgangssituation:

- Merge: 3-Way-Merge:
	- Änderungen zw. C2 und C3 sowie C2 und C4 werden zusammengefasst und erzeugen eine neue Revision C5
	- $C_5$ =merge(merge(C2,C3),merge(C2,C4))
- Rebase: Patch erzeugen:
	- Änderungen zwischen C2 und C3 ermitteln und C4 hinzufügen
	- $C_3' = C_4 + diff(C_2, C_3)$

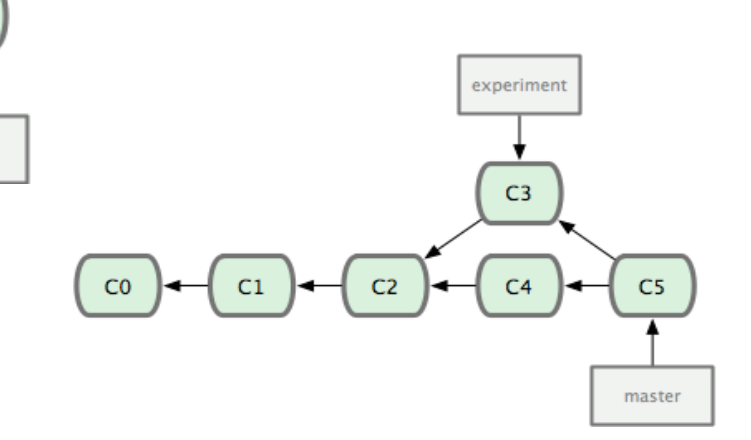

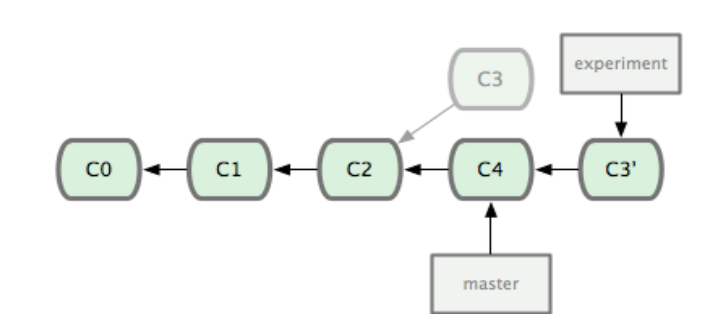

# Integration-Manager Workflow

#### • z.B. GitHub

- Entwickler forkt öffentliches Projekt vom offiziellen Repository
	- ! Erzeugt öffentliches Repository (Kopie des Projektes)
- Entwickler klont sein neues Repository
	- ! Erzeugt lokales Repository
- Entwickler committet Änderungen lokal
- ...und pusht sie in sein öffentliches Repository
- Wenn er fertig ist, sendet er einen Pull Request an den Projektinhaber (integration manager)
- Dieser kann nun Änderungen des Entwicklers von dessen öffentlichem Repository fetchen (in sein lokales Repo), mergen und anschließend in das öffentliche offizielle Repository pushen

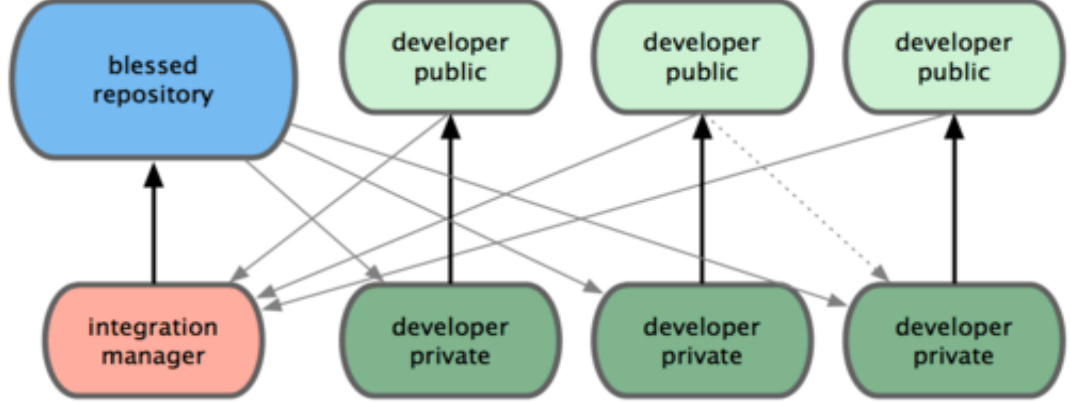

# SVN vs GIT

- Zentral vs. dezentral
- Online vs. offline arbeiten
- git push  $\sim$  svn commit
- SVN trunk ~ GIT master
- GIT: keine separaten Verzeichnisse für Branches
- GIT: das Working Directory selbst ist ein Branch
- GIT ist sehr flexibel und erlaubt verschiedene Workflows, u.a. auch einen zentralen Ansatz
- SVN Versionsnummern vs. GIT Hashes

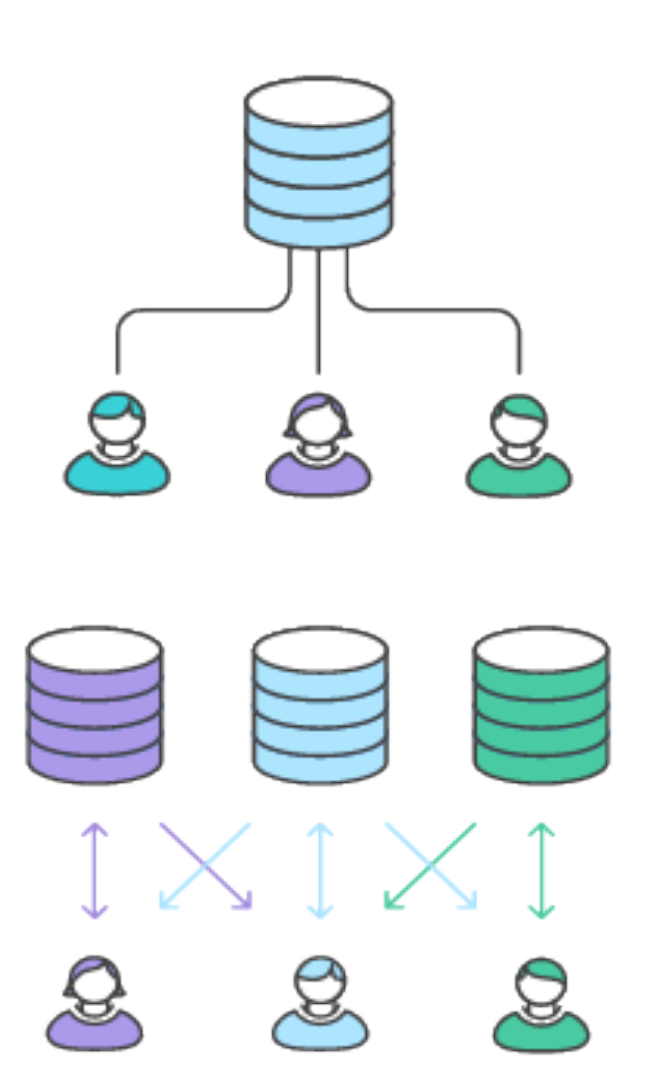

### Quellen bzw. weiterführende Literatur

- http://www3.cs.fau.de/Lehre/DOLINUX/SS2009/8versionsverwaltung.pdf
- http://betterexplained.com/articles/a-visual-guide-toversion-control/
- http://betterexplained.com/articles/intro-to-distributedversion-control-illustrated/
- http://svnbook.red-bean.com
- http://git-scm.com/book/en/Getting-Started-Git-Basics
	- http://git-scm.com/book/en/Git-Basics
	- http://git-scm.com/book/en/Git-Branching
- GIT Tutorials:
	- https://www.atlassian.com/git
	- https://www.codeschool.com/courses/try-git

# Anhang

### Nachträgliche Ergänzungen zur Vorlesung

### Merge-Varianten

- Zwei-Wege-Merge erkennt, dass Änderungen stattgefunden haben, erkennt jedoch keinen zeitlichen Verlauf, d.h. welche der beiden Versionen das Original und welche die Änderung (und damit die Endversion) ist
- Drei-Wege-Merge vergleicht die veränderten Versionen mit einem gemeinsamen Vorgänger und kann so ermitteln, welche der beiden Versionen die eigentliche Änderung und somit gültige Endversion ist

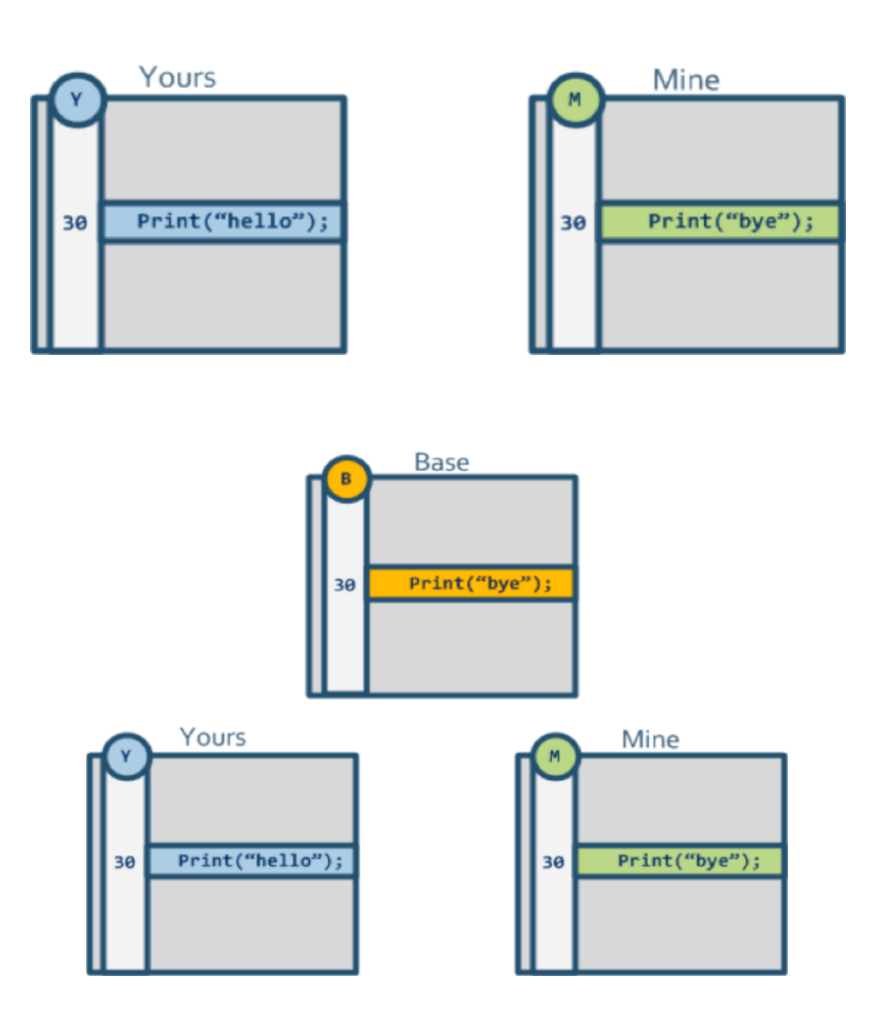

aus: http://www.drdobbs.com/tools/three-waymerging-a-look-under-the-hood/240164902

### Drei-Wege-Merge

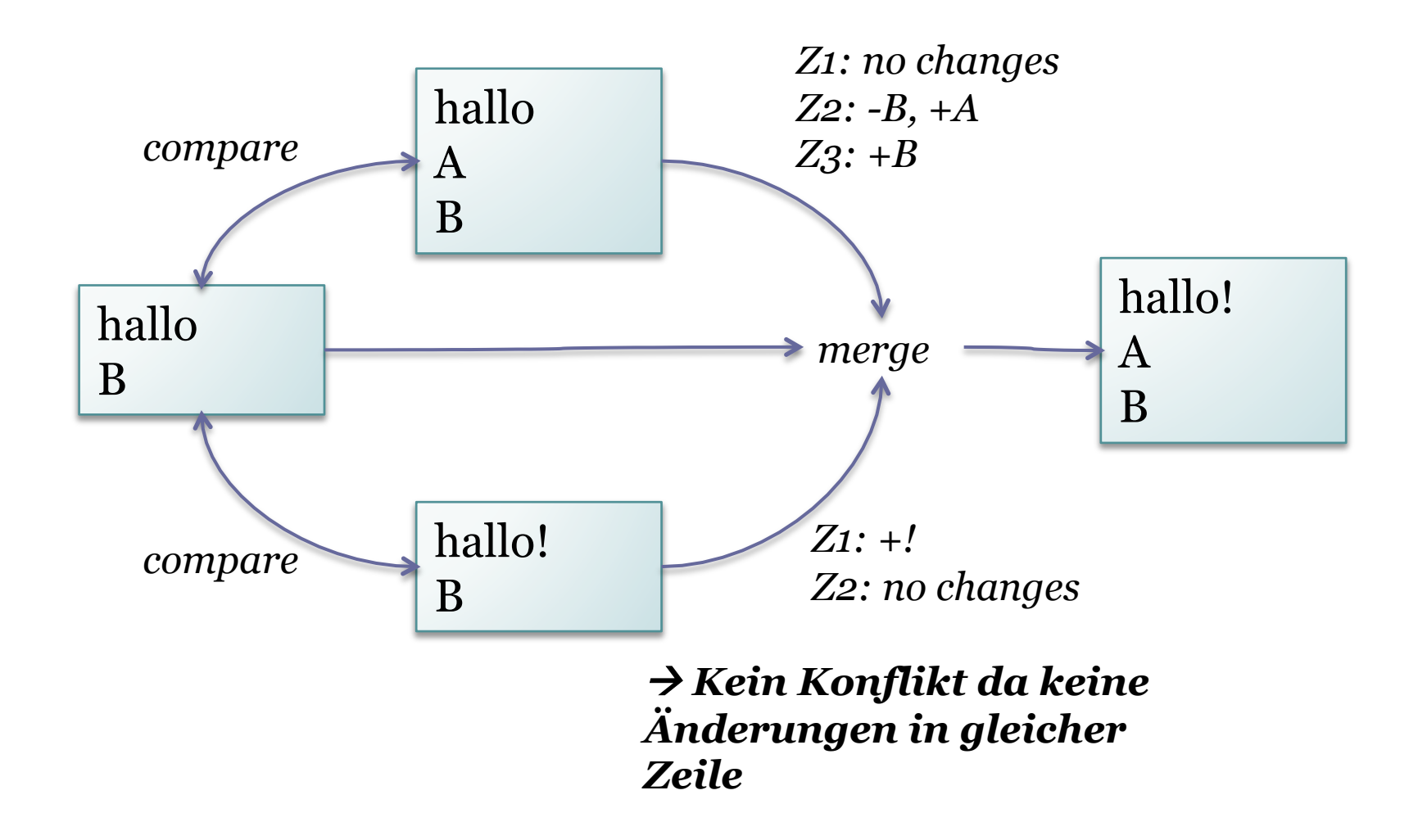

### Drei-Wege-Merge

• Beispiel:

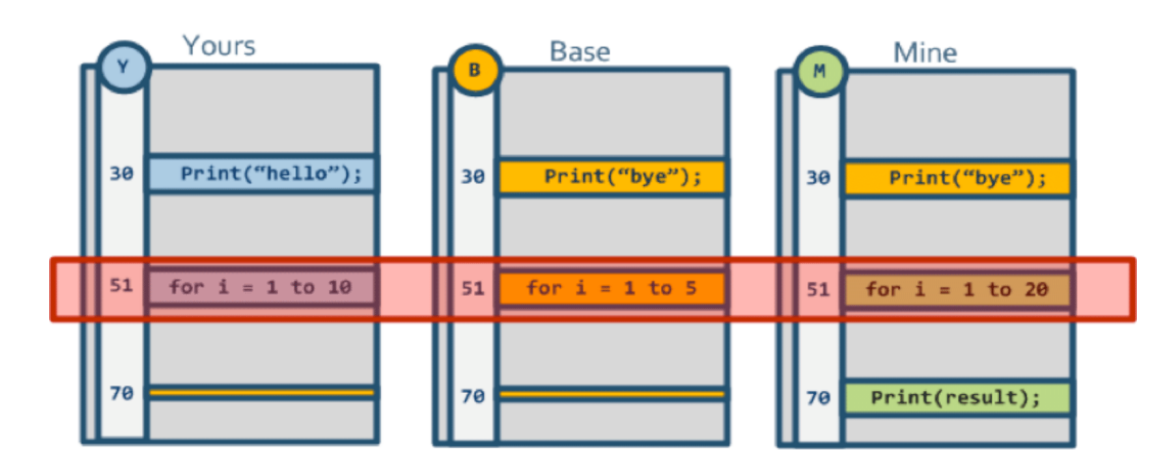

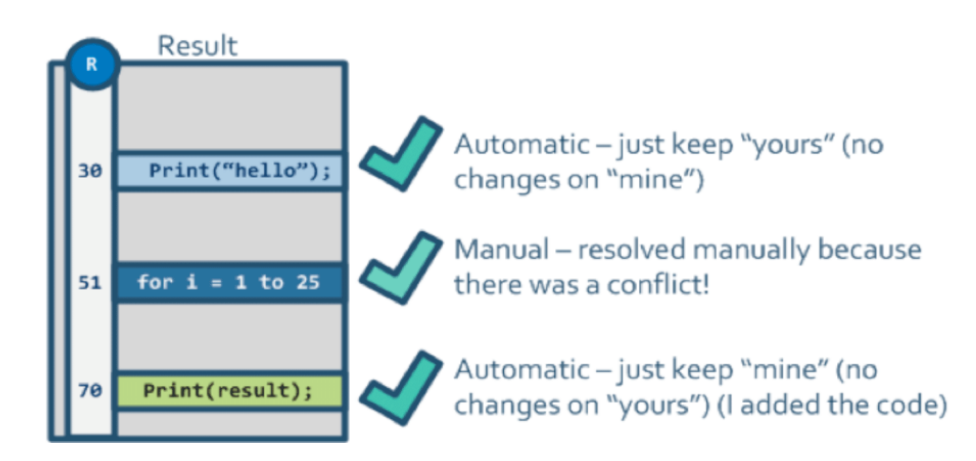

aus: http://www.drdobbs.com/tools/three-waymerging-a-look-under-the-hood/240164902

### Problem

• Warum schlägt folgender Versuch fehl? (hier am Bsp. des Merge; identisch bei Update)

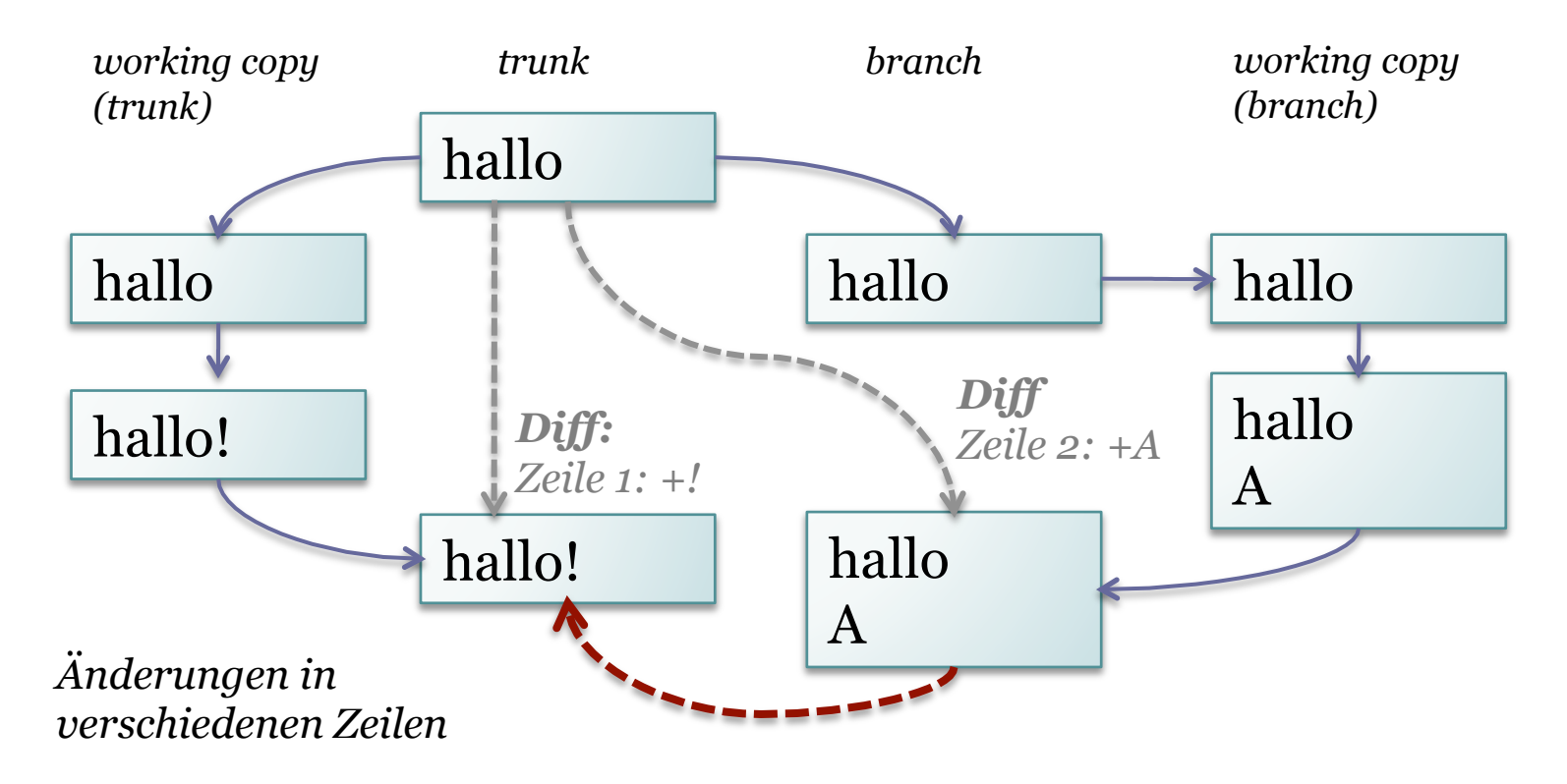

*Merge resultiert in Konflikt!* 

### Info: Zeilenende

- Unterschiedliches Verhalten bzgl. Zeilenende bei Windows und Linux (nicht zu verwechseln mit der Tatsache dass Windows \r\n und Linux  $\infty$  schreibt)
- Vereinfacht gesagt: Windows markiert Zeilenumbruch, Linux das Zeilenende
- Unter Windows findet beim Einfügen des B eine Änderung in Zeile  $2$  (Zeilenumbruch) und  $3$  ( $,B^{\prime\prime}$ ) statt.
- Unter Linux ist das Ende der zweiten Zeile bereits markiert und die folgende Änderung wirkt sich nur auf Zeile 3 aus.

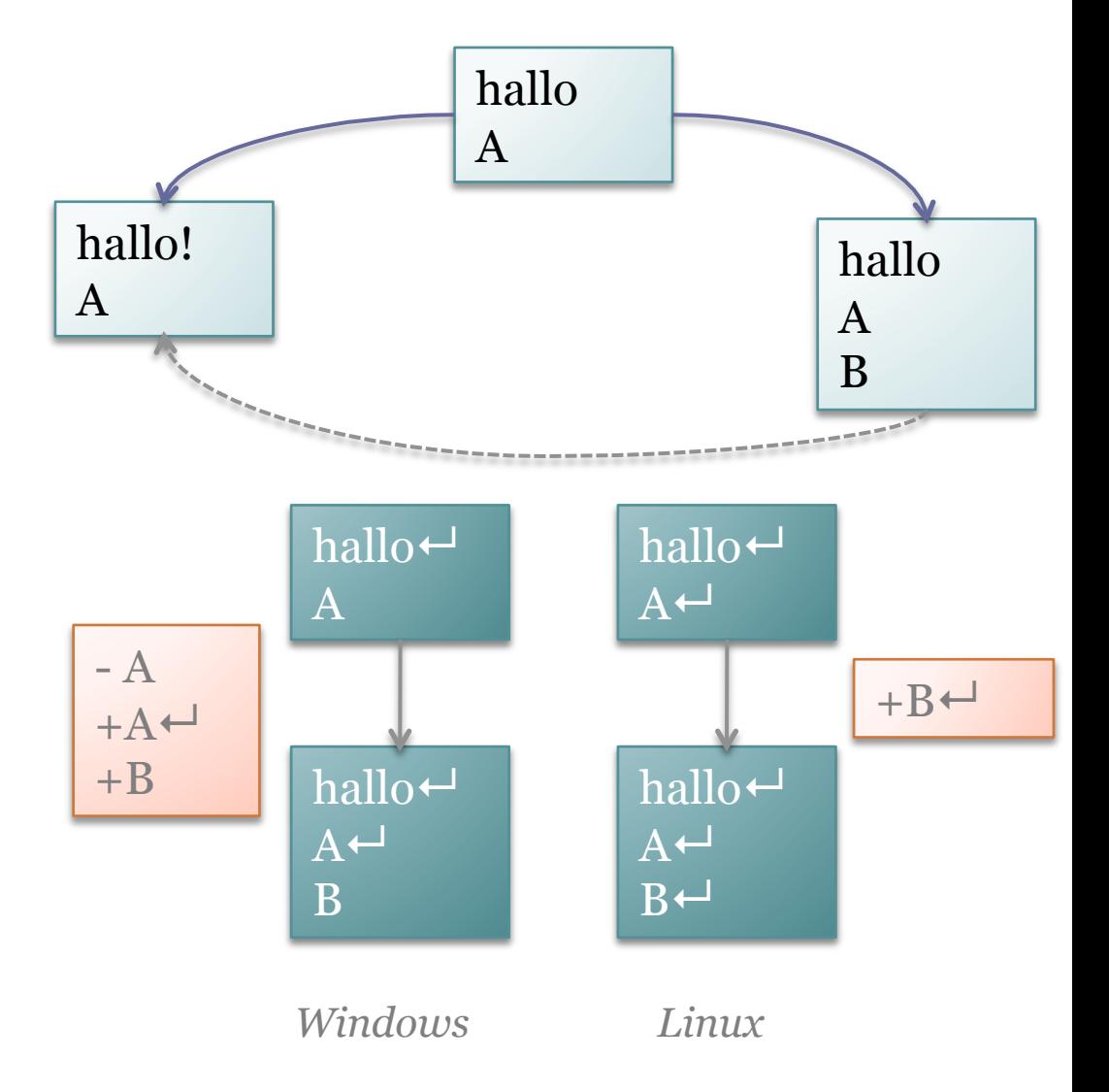

# Vermutung I

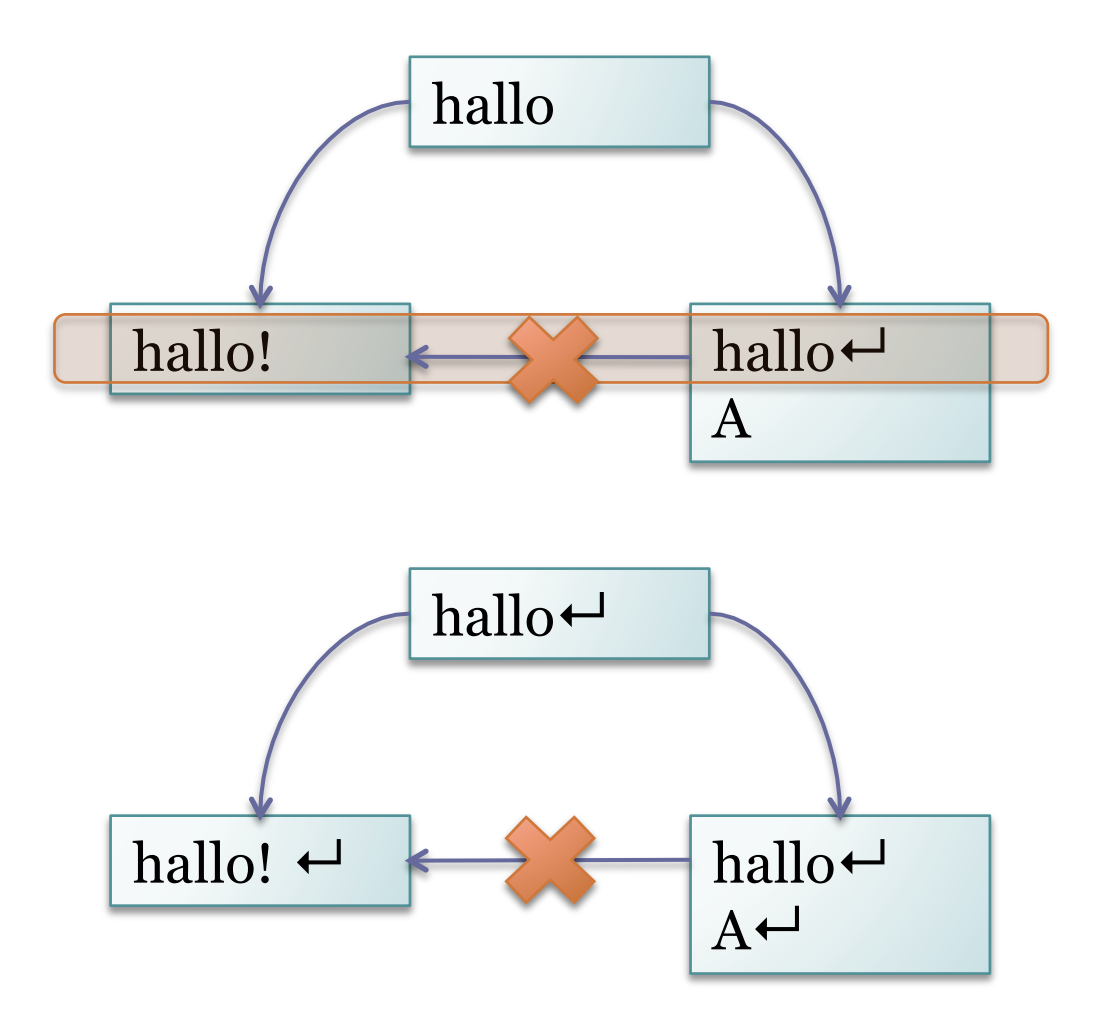

Zeilenwechsel und Ausrufezeichen = Änderungen in gleicher Zeile

Allerdings besteht das Problem auch hier  $\rightarrow$  Vermutung widerlegt

### Vermutung II

• Änderungen dürfen nicht direkt aufeinanderfolgend sein (am Ende und am Anfang der nächsten Zeile)

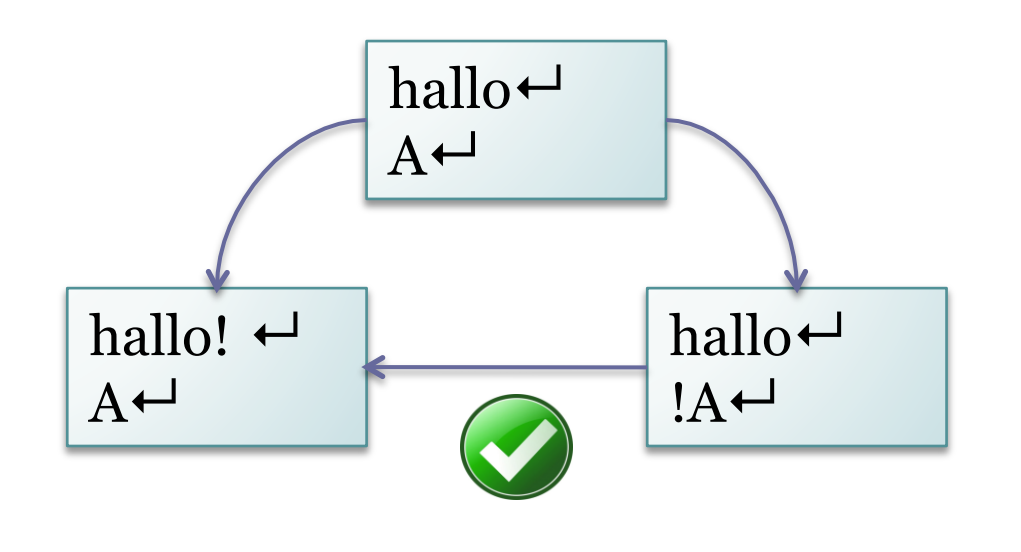

Änderungen ebenfalls direkt aufeinanderfolgend, allerdings keine neue Zeile  $\rightarrow$  Vermutung widerlegt

# Vermutung III

- Wenn eine neue Zeile eingefügt wird, darf sich die vorherige Zeile nicht ändern
	- A ist nun statisch und ändert sich nicht. Die Änderungen erfolgen in Zeile 1 und 3.

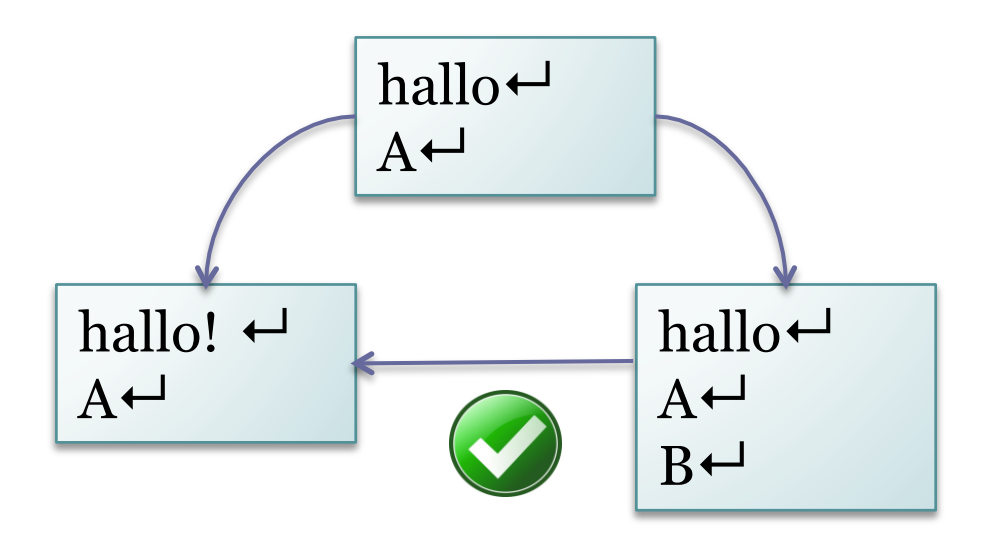

Neue Zeile, aber unveränderte Zeile dazwischen

### Weiterer Test und Schlussfolgerung

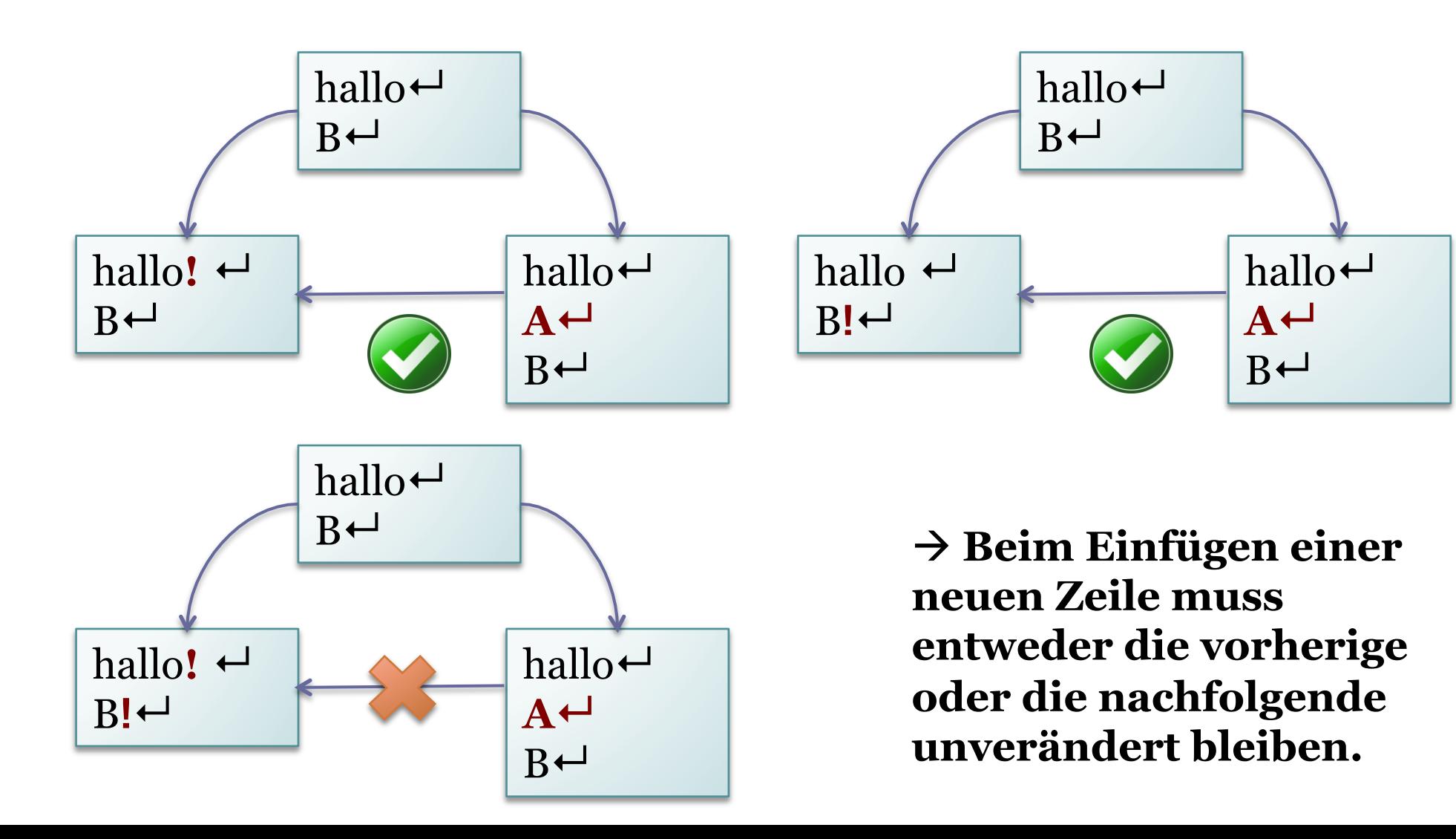

### Merge-Algorithmen

- ... unterscheiden sich
- Mit kdiff ist folgender Merge problemlos möglich (schlägt bei SVN fehl)

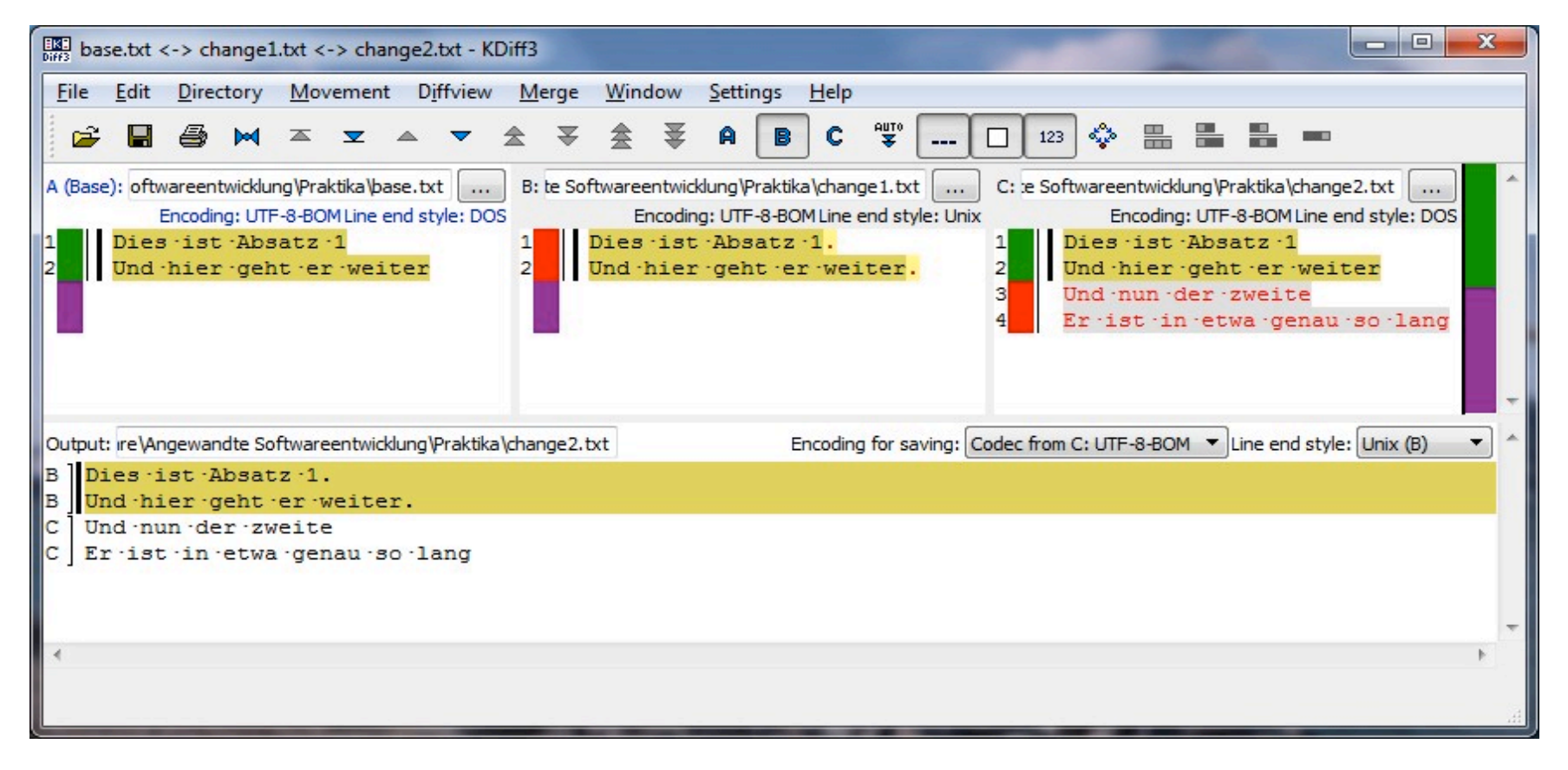